DIPLOMADO DE PROFUNDIZACIÓN CISCO CCNP PRUEBA DE HABILIDADES

MAURICIO ANDRÉS HERRERA FERNÁNDEZ

UNIVERSIDAD NACIONAL ABIERTA Y A DISTANCIA(UNAD) ESCUELA DE CIENCIAS BÁSICAS, TECNOLOGÍA E INGENIERÍA INGENIERÍA DE TELECOMUNICACIONES PALMIRA - VALLE 2019

# DIPLOMADO DE PROFUNDIZACIÓN CISCO CCNP PRUEBA DE HABILIDADES

# MAURICIO ANDRÉS HERRERA FERNÁNDEZ

Diplomado de opción de grado presentado para optar por el título de Ingeniero de Telecomunicaciones

> MSc. Gerardo Granados Acuña Director del curso

UNIVERSIDAD NACIONAL ABIERTA Y A DISTANCIA(UNAD) ESCUELA DE CIENCIAS BÁSICAS, TECNOLOGÍA E INGENIERÍA INGENIERÍA DE TELECOMUNICACIONES PALMIRA - VALLE 2019

NOTA DE ACEPTACIÓN

the control of the control of the control of

the contract of the contract of the

<u> 1980 - Johann Barn, mars eta bainar eta idazlea (</u>

Presidente del Jurado

Jurado

Jurado

Palmira, Valle, 12 de diciembre de 2019.

# DEDICATORIA

Dedico este trabajo a mi madre, que siempre ha creído en mí y me ha apoyado en cada uno de los momentos cruciales de la vida.

## AGRADECIMIENTOS

Agradezco primeramente a Dios, por permitirme alcanzar este gran logro propuesto de tiempo atrás; a mi madre y a mi hermano por su apoyo, a los tutores que formaron parte de este proceso educativo y a todas las personas que han dejado huella. Muchísimas Gracias.

# TABLA DE CONTENIDO

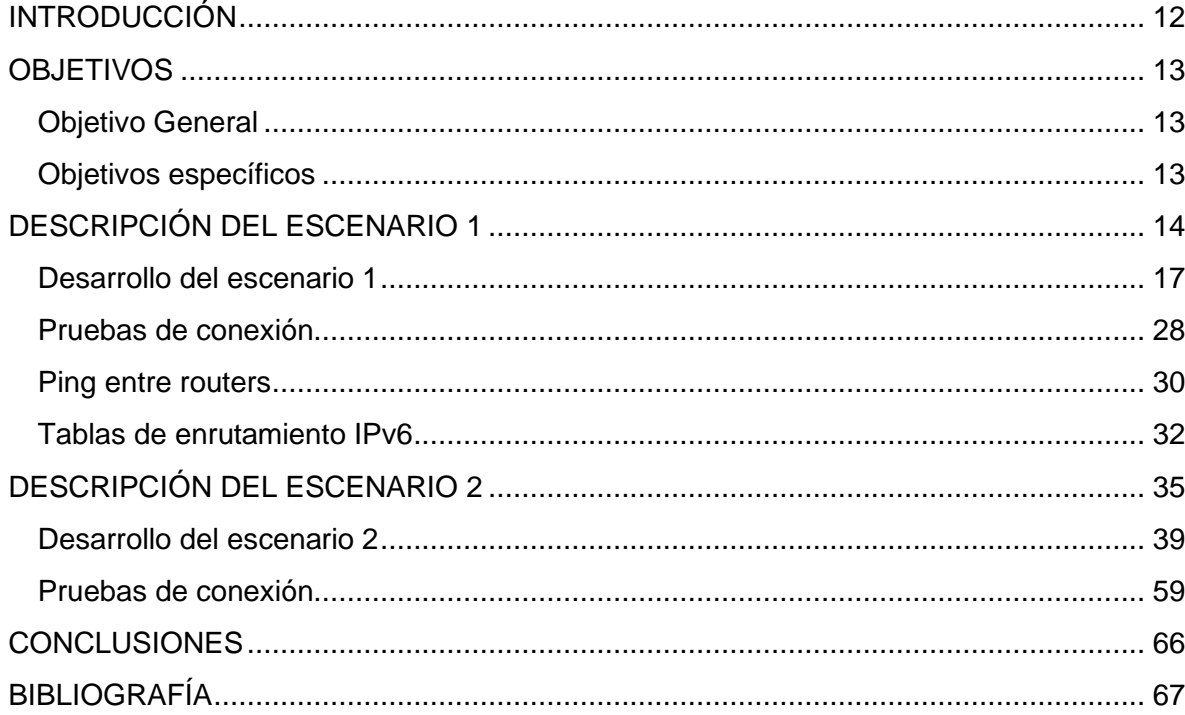

# LISTA DE TABLAS

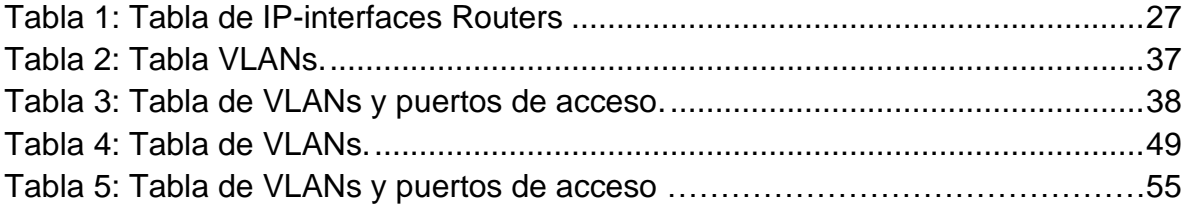

# LISTA DE ILUSTRACIONES

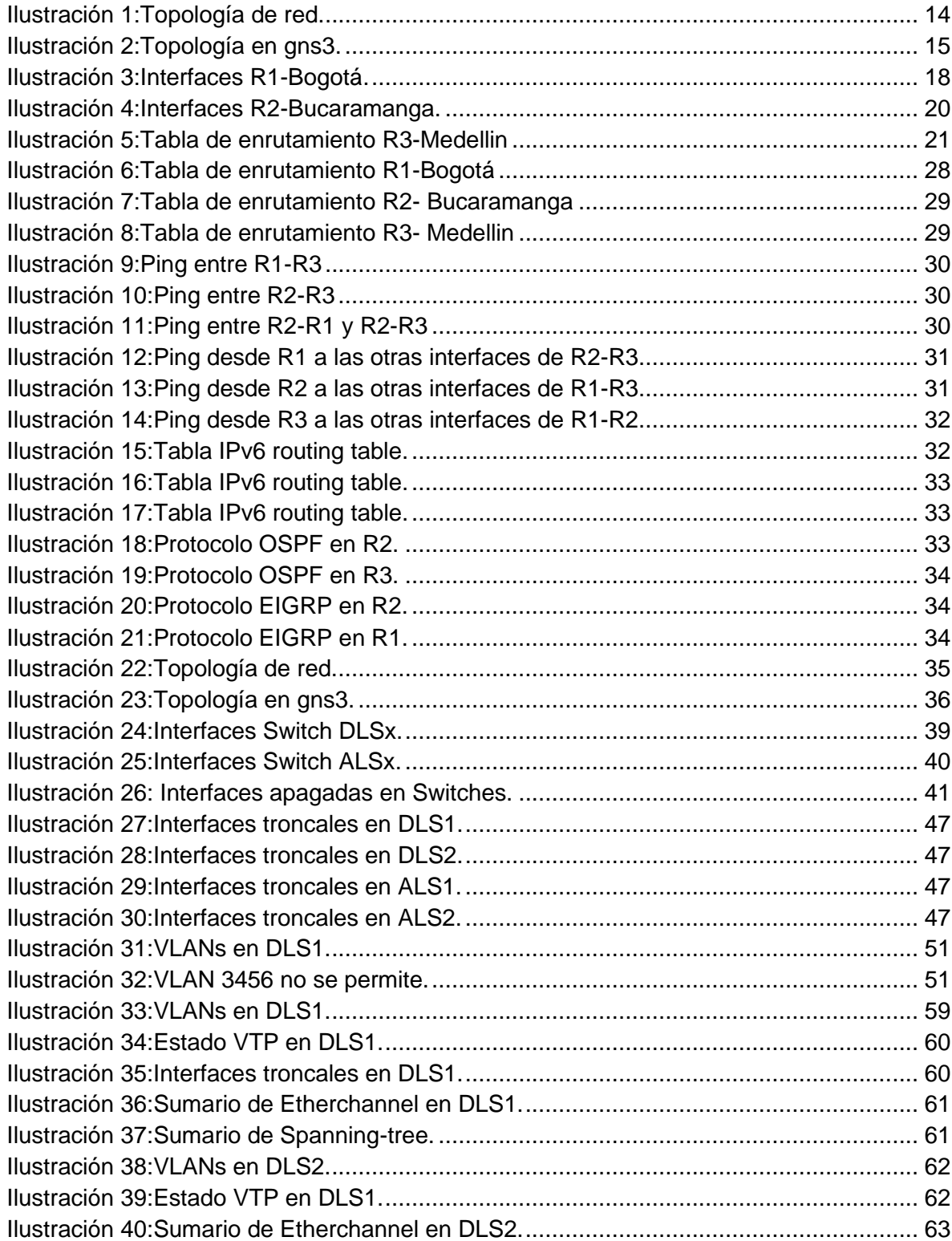

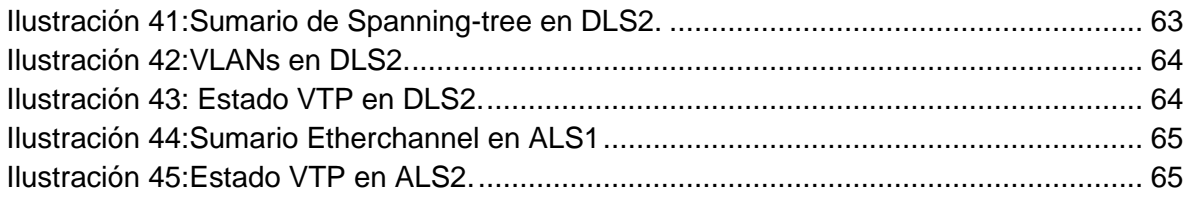

## GLOSARIO

**CCNP:** Cisco Certified Network Professional, certificación de la empresa Cisco que brinda conocimientos avanzados en temas de enrutamiento y switching.

**GNS3:** software de red utilizado para simular los diferentes escenarios en que se involucran equipos de Networking.

**Networking:** concepto empleado para definir el mundo de las redes.

**Protocolos:** en redes, es un sistema de reglas que permiten la comunicación en un tipo de determinado de escenarios posibles.

**VLAN:** es una red virtual, no física, se utiliza para dividir y tener mejor administración de una red densa.

**Simulador:** escenario virtual que permite la reproducción de un sistema. Se utiliza para procesos de aprendizaje en los que se requiere proyectar escenarios de problemáticas reales.

## RESUMEN

El presente documento corresponde al trabajo final del curso de profundización CISCO CCNP, el cual se presenta como prueba de habilidades. A continuación, se encontrará las propuestas de solución a los escenarios expuestos en la prueba, cada uno de ellos explicado de forma concisa y clara a través de la simulación en gns3. Finalmente, se sentarán las bases de la solución propuesta haciendo uso de los diferentes protocolos de comunicación aprendidos durante el diplomado.

Palabras claves: redes, protocolo, Simulador, gns3, enrutamiento.

## ABSTRACT

This document corresponds to the final work of the CISCO CCNP course, presented as a skill test. Below you will find the proposals to solve the scenarios exposed in the test, each of them explained concisely and clearly through the simulation in gns3. Finally, the basis of the proposed solution will be laid using the different communication protocols learned during the diploma.

Keywords: networks, protocol, simulator,gns3, routing.

## INTRODUCCIÓN

<span id="page-11-0"></span>Actualmente, las diversas formas de comunicación han llevado a la ingeniería de telecomunicaciones a diferentes retos, entre los cuales se debe hacer efectiva la comunicación entre diferentes puntos del planeta esto, sin importar las condiciones y los medios. Es un verdadero reto para cualquier profesional de la ingeniería, darles respuesta a los problemas cotidianos, es un desafío constante ejercer la profesión y más cuando se encuentra en pleno apogeo la era digital, la cuarta revolución.

En el diplomado de profundización de Cisco CCNP, como opción de grado, se enfatizaron en diferentes escenarios que permitieron a los estudiantes adquirir conocimientos y destrezas a través de diferentes herramientas, logrando adquirir competencias en conocimientos avanzados de redes de comunicación.

A continuación, se presentará el fruto del trabajo de todo un período académico, fruto que se fue cosechando a través de diferentes escenarios académicos brindados por la Universidad y donde se verá plasmado todo el conocimiento adquirido durante toda una carrera.

## **OBJETIVOS**

## <span id="page-12-1"></span><span id="page-12-0"></span>Objetivo General

Diseñar una solución para planteamiento de redes expuesto en la prueba de habilidades.

## <span id="page-12-2"></span>Objetivos específicos

- Realizar el diseño de los escenarios expuestos en la prueba de habilidades.
- Implementar protocolos de comunicación en los equipos de comunicación.
- Desarrollar escenarios de solución a los problemas planteados.
- Simular las soluciones propuestas para cada uno de los escenarios.
- Exponer las soluciones propuestas.

## DESCRIPCIÓN DEL ESCENARIO 1

<span id="page-13-0"></span>*Escenario 1*: Una empresa de confecciones posee tres sucursales distribuidas en las ciudades de Bogotá, Medellín y Bucaramanga, en donde el estudiante será el administrador de la red, el cual deberá configurar e interconectar entre sí cada uno de los dispositivos que forman parte del escenario, acorde con los lineamientos establecidos para el direccionamiento IP, protocolos de enrutamiento y demás aspectos que forman parte de la topología de la red. A continuación, se presenta el diseño de red.

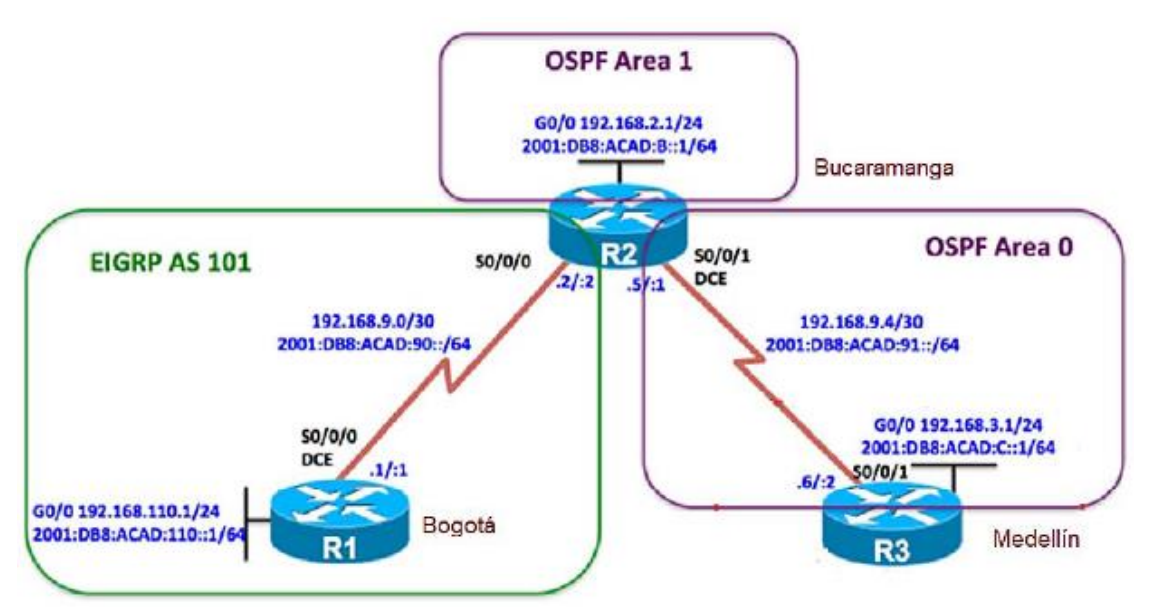

<span id="page-13-1"></span>*Ilustración 1:Topología de red.*

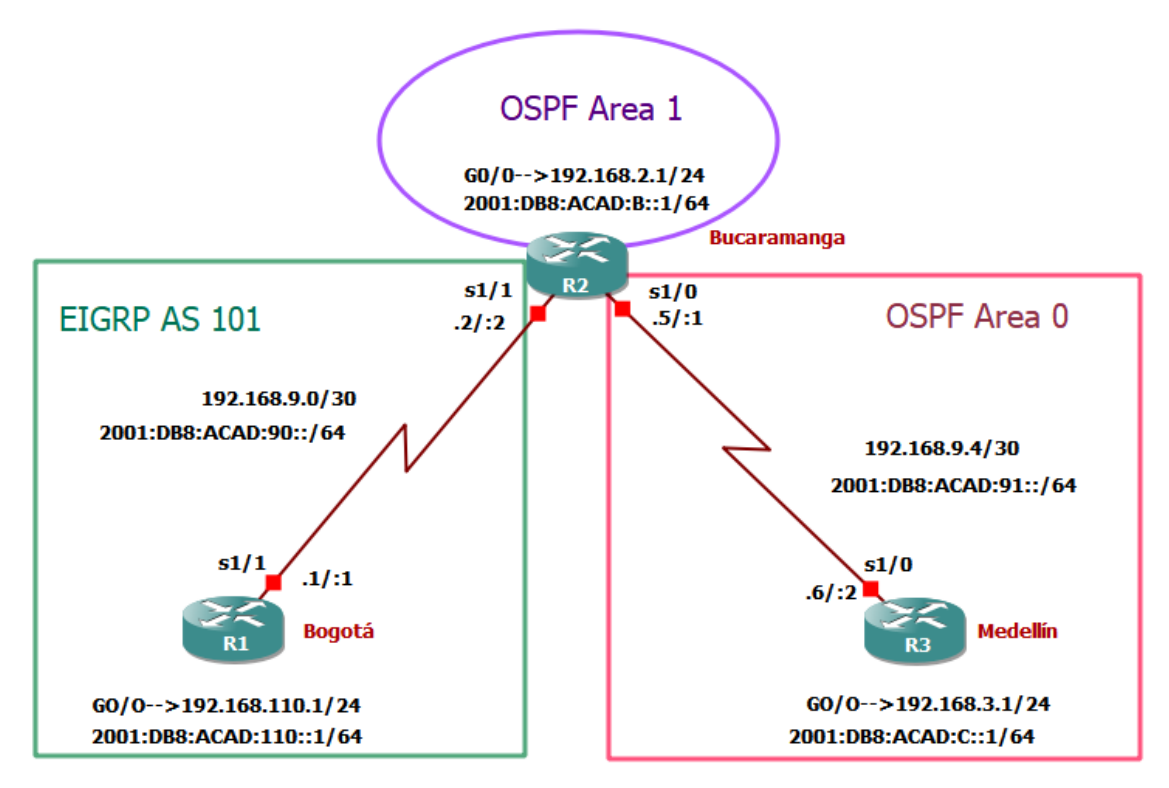

*Ilustración 2:Topología en gns3.*

### **Parte 1: Configurar la topología de red, de acuerdo con las siguientes especificaciones.**

- 1. Configurar las interfaces con las direcciones IPv4 e IPv6 que se muestran en la topología de red.
- 2. Ajustar el ancho de banda a 128 kbps sobre cada uno de los enlaces seriales ubicados en R1, R2, y R3 y ajustar la velocidad de reloj de las conexiones de DCE según sea apropiado.
- 3. En R2 y R3 configurar las familias de direcciones OPSFv3 para IPv4 e IPv6. Utilice el identificador de enrutamiento 2.2.2.2 en R2 y 3.3.3.3 en R3 para ambas familias de direcciones.
- 4. En R2, configurar la interfaz F0/0 en el área 1 de OSPF y la conexión serial entre R2 y R3 en OSPF área 0.
- 5. En R3, configurar F0/0 y la conexión serial entre R2 y R3 en OSPF área 0.
- 6. Configurar el área 1 como un área totalmente Stubby.
- 7. Propagar rutas por defecto en IPv4 e IPv6 en R3 al interior del dominio OSPFv3. Nota: Es importante tener en cuenta que una ruta por defecto es diferente a la definición de rutas estáticas.
- 8. Realizar la configuración del protocolo EIGRP para IPv4 como IPv6. Configurar interfaz F0/0 de R1 y la conexión R1 y R2 para EIGRP con el sistema autónomo 101. Asegúrese de que el resumen automático está desactivado.
- 9. Configurar las interfaces pasivas para EIGRP según sea apropiado.
- 10. En R2, configurar la redistribución mutua entre OSPF y EIGRP para IPv4 e IPv6. Asignar métricas apropiadas cuando sea necesario.
- 11.En R2, hacer la publicidad de la ruta 192.168.3.0/24 a R1 mediante una lista de distribución y ACL.

### **Parte 2: Verificar conectividad de red y control de trayectoria.**

- a. Registrar las tablas de enrutamiento en cada uno de los routers, acorde con los parámetros de configuración establecidos en el escenario propuesto.
- b. Verificar la comunicación entre los routers mediante el comando ping y traceroute.
- c. Verificar que las rutas filtradas no estén presentes en las tablas de enrutamiento de los routers correctas.

**Nota**: Puede ser que Una o más direcciones no serán accesibles desde todos los routers después de la configuración final debido a la utilización de listas de distribución para filtrar rutas y el uso de IPv4 e IPv6 en la misma red.

<span id="page-16-0"></span>Desarrollo del escenario 1

- Configurar las interfaces con las direcciones IPv4 e IPv6 que se muestran en la topología de red.
- Ajustar el ancho de banda a 128 kbps sobre cada uno de los enlaces seriales ubicados en R1, R2, y R3 y ajustar la velocidad de reloj de las conexiones de DCE según sea apropiado.
- ➢ Router 1 Bogotá

Router1>enable Router#config t *Enter configuration commands, one per line. End with CNTL/Z.* Router(config)#no ip domain-lookup Router(config)#hostname Bogota Bogota(config)#int s1/1 Bogota(config-if)#ip address 192.168.9.1 255.255.255.252 Bogota (config-if)#bandwidth 128 Bogota (config-if)#no shut Bogota (config-if)# exit Bogota(config)#int s1/1 Bogota(config-if)#ipv6 address 2001:DB8:ACAD:90::1/64 Bogota (config-if)#no shut Bogota (config-if)#exit Bogota (config)# ipv6 unicast-routing Bogota (config)#int f0/0 Bogota (config-if)#ipv6 address 2001:DB8:ACAD:110::1/64 Bogota (config-if)#no shut Bogota (config-if)#exit Bogota (config)#int S1/1 Bogota (config)#clock rate 128000

Bogota (config-if)#no shut Bogota (config-if)#exit Bogota (config)#exit Bogota #config t Bogota(config)#int f0/0 Bogota(config-if)#ip address 192.168.110.1 255.255.255.0 Bogota(config-if)#ipv6 address 2001:DB8:ACAD:110::1/64 Bogota (config-if)#no shut Bogota (config-if)# exit

| Bogota#show ip interface brief                                                                                  |                              |  |  |                                                   |  |          |
|----------------------------------------------------------------------------------------------------|------------------------------|--|--|---------------------------------------------------|--|----------|
| Interface in the state of the state of the state of the state of the state of the state of the state of the sta | IP-Address <b>State</b>      |  |  | OK? Method Status                                 |  | Protocol |
| FastEthernet0/0                                                                                                 | 192.168.110.1 YES NVRAM up   |  |  |                                                   |  | down     |
| Serial1/0                                                                                                    |                              |  |  | unassigned . YES NVRAM administratively down down |  |          |
| Serial1/1                                                                                                    |                              |  |  |                                                   |  | up       |
| Serial1/2                                                                                                    |                              |  |  | unassigned YES NVRAM administratively down down   |  |          |
| Serial1/3                                                                                                    |                              |  |  | unassigned YES NVRAM administratively down down   |  |          |
| Bogota#show ipv6 interface brief                                                                                |                              |  |  |                                                   |  |          |
| FastEthernet0/0                                                                                                 | $\lceil up / down \rceil$    |  |  |                                                   |  |          |
| FE80:: C801: 36FF: FE88: 0                                                                                      |                              |  |  |                                                   |  |          |
| 2001:DB8:ACAD:110::1                                                                                            |                              |  |  |                                                   |  |          |
| Serial1/0                                                                                                    | [administratively down/down] |  |  |                                                   |  |          |
| unassigned                                                                                                    |                              |  |  |                                                   |  |          |
| Serial1/1                                                                                                    | $\lceil up/up \rceil$        |  |  |                                                   |  |          |
| FE80:: C801: 36FF: FE88: 0                                                                                      |                              |  |  |                                                   |  |          |
| 2001:DB8:ACAD:90::1                                                                                             |                              |  |  |                                                   |  |          |
| Serial1/2<br>unassigned                                                                                         | [administratively down/down] |  |  |                                                   |  |          |
| Serial1/3<br>unassigned                                                                                         | [administratively down/down] |  |  |                                                   |  |          |
| Bogota#                                                                                                    |                              |  |  |                                                   |  |          |

*Ilustración 3:Interfaces R1-Bogotá.*

### <span id="page-17-0"></span> $\triangleright$  Router 2 – Bucaramanga

Router2>enable Router#config t *Enter configuration commands, one per line. End with CNTL/Z.* Router(config)#no ip domain-lookup Router(config)#hostname Bucaramanga Bucaramanga(config)#int s1/1

Bucaramanga (config-if)#ip address 192.168.9.2 255.255.255.252 Bucaramanga (config-if)#bandwidth 128 Bucaramanga (config-if)#no shut Bucaramanga (config-if)# exit Bucaramanga (config)#int s1/1 Bucaramanga (config-if)#ipv6 address 2001:DB8:ACAD:90::2/64 Bucaramanga (config-if)#no shut Bucaramanga (config-if)#exit Bucaramanga (config)# ipv6 unicast-routing Bucaramanga (config)#int f0/0 Bucaramanga (config-if)#ipv6 address 2001:DB8:ACAD:B::1/64 Bucaramanga (config-if)#no shut Bucaramanga (config-if)#exit Bucaramanga (config)#exit

Bucaramanga #config t Bucaramanga (config)#int f0/0 Bucaramanga (config-if)#ip address 192.168.2.1 255.255.255.0 Bucaramanga (config-if)#no shut Bucaramanga (config-if)# exit

Bucaramanga (config)#int S1/0 Bucaramanga (config)#clock rate 128000 Bucaramanga (config-if)#ipv6 address 2001:DB8:ACAD:91::1/64 Bucaramanga (config-if)#no shut Bucaramanga (config-if)#exit Bucaramanga (config)# ipv6 unicast-routing Bucaramanga (config)#int s1/0 Bucaramanga (config-if)#ip address 192.168.9.5 255.255.255.252 Bucaramanga (config-if)#bandwidth 128 Bucaramanga (config-if)#clock rate 128000 Bucaramanga (config-if)#no shut Bucaramanga (config-if)# exit

| Bucaramanga#show ip interface brief                                                                            |                              |  |  |                                                 |  |          |
|----------------------------------------------------------------------------------------------------|------------------------------|--|--|-------------------------------------------------|--|----------|
| Interface IP-Address OK? Method Status                                                                         |                              |  |  |                                                 |  | Protocol |
| FastEthernet0/0 192.168.2.1 YES NVRAM                                                                          |                              |  |  | <b>up</b>                                       |  | down     |
| Serial1/0 192.168.9.5 YES NVRAM                                                                                |                              |  |  | <b>up</b>                                       |  | up.      |
| Serial1/1                                                                                                    |                              |  |  |                                                 |  | up.      |
| Serial1/2 and the series of the series of the series of the series of the series of the series of the series o |                              |  |  | unassigned YES NVRAM administratively down down |  |          |
| Serial1/3 <b>Serial1/3</b> unassigned YES NVRAM administratively down down                                     |                              |  |  |                                                 |  |          |
| Bucaramanga#show ipv6 interface brief                                                                          |                              |  |  |                                                 |  |          |
| FastEthernet0/0 [up/down]                                                                                      |                              |  |  |                                                 |  |          |
| FE80:: C802: 37FF: FECC: 0                                                                                     |                              |  |  |                                                 |  |          |
| 2001:DB8:ACAD:B::1                                                                                             |                              |  |  |                                                 |  |          |
| Serial1/0 and the series of the series of the series of the series of the series of the series of the series o | [u p/u p]                    |  |  |                                                 |  |          |
| FE80:: C802: 37FF: FECC: 0                                                                                     |                              |  |  |                                                 |  |          |
| 2001:DB8:ACAD:91::1                                                                                            |                              |  |  |                                                 |  |          |
| Serial1/1 Providence and the series of the series of the series of the series of the series of the series of t | $\lceil up/up \rceil$        |  |  |                                                 |  |          |
| FE80:: C802: 37FF: FECC: 0                                                                                     |                              |  |  |                                                 |  |          |
| 2001:DB8:ACAD:90::2                                                                                            |                              |  |  |                                                 |  |          |
| Serial1/2 <b>Serial</b>                                                                                        | [administratively down/down] |  |  |                                                 |  |          |
| unassigned                                                                                                    |                              |  |  |                                                 |  |          |
| Serial1/3                                                                                                    | [administratively down/down] |  |  |                                                 |  |          |
| unassigned                                                                                                    |                              |  |  |                                                 |  |          |

*Ilustración 4:Interfaces R2-Bucaramanga.*

<span id="page-19-0"></span> $\triangleright$  Router 3 – Medellín

Router2>enable Router#config t

*Enter configuration commands, one per line. End with CNTL/Z.*

Router(config)#no ip domain-lookup

Router(config)#hostname Medellin

Medellin (config)#int s1/0

Medellin (config-if)#ip address 192.168.9.6 255.255.255.252

Medellin (config-if)#bandwidth 128

Medellin (config-if)#no shut

Medellin (config-if)# exit

Medellin (config)#int s1/0

Medellin (config-if)#ipv6 address 2001:DB8:ACAD:91::2/64 Medellin (config-if)#no shut Medellin (config-if)#exit Medellin (config)# ipv6 unicast-routing Medellin (config)#int Loopback 0 Medellin (config-if)#ipv6 address 2001:DB8:ACAD:C::1/64 Medellin (config-if)#no shut Medellin (config-if)#exit Medellin (config)#exit

Medellin #config t Medellin (config)#int f0/0 Medellin (config-if)#ip address 192.168.3.1 255.255.255.0 Medellin (config-if)#no shut Medellin (config-if)# exit

| . <del>. .</del>                                                                                                |                                                 |              |                                                 |          |
|----------------------------------------------------------------------------------------------------|-------------------------------------------------|--------------|-------------------------------------------------|----------|
| Medellin#show ip interface brief                                                                                |                                                 |              |                                                 |          |
| Interface                                                                                                    | <b>Example 19 IP-Address COK? Method Status</b> |              |                                                 | Protocol |
| FastEthernet0/0 192.168.3.1                                                                                     |                                                 | YES NVRAM up |                                                 | down     |
| Serial1/0                                                                                                    | 192.168.9.6  YES NVRAM up                       |              |                                                 | up       |
| Serial1/1 Provides a provided a provided and the series of the series of the series of the series of the series |                                                 |              | unassigned YES NVRAM administratively down down |          |
| Serial1/2                                                                                                    |                                                 |              | unassigned YES NVRAM administratively down down |          |
| Serial1/3 <b>Serial1/3</b> unassigned YES NVRAM administratively down down                                      |                                                 |              |                                                 |          |
| Medellin#show ipv6 interface brief                                                                              |                                                 |              |                                                 |          |
| FastEthernet0/0 [up/down]                                                                                       |                                                 |              |                                                 |          |
| FE80:: C803: 28FF: FE48: 0                                                                                      |                                                 |              |                                                 |          |
| 2001:DB8:ACAD:C::1                                                                                              |                                                 |              |                                                 |          |
| Serial1/0 and the series of the series of the series of the series of the series of the series of the series o  | [up/up]                                         |              |                                                 |          |
| FE80::C803:28FF:FE48:0                                                                                          |                                                 |              |                                                 |          |
| 2001:DB8:ACAD:91::2                                                                                             |                                                 |              |                                                 |          |
| Serial1/1                                                                                                    | [administratively down/down]                    |              |                                                 |          |
| unassigned                                                                                                    |                                                 |              |                                                 |          |
| Serial1/2                                                                                                    | [administratively down/down]                    |              |                                                 |          |
| unassigned                                                                                                    |                                                 |              |                                                 |          |
| Serial1/3                                                                                                    | [administratively down/down]                    |              |                                                 |          |
| unassigned                                                                                                    |                                                 |              |                                                 |          |

<span id="page-20-0"></span>*Ilustración 5:Tabla de enrutamiento R3-Medellin*

- En R2 y R3 configurar las familias de direcciones OPSFv3 para IPv4 e IPv6. Utilice el identificador de enrutamiento 2.2.2.2 en R2 y 3.3.3.3 en R3 para ambas familias de direcciones.
- $\triangleright$  Router 2 Bucaramanga

Bucaramanga >enable Bucaramanga #config t Bucaramanga(config)#router ospfv3 1 Bucaramanga (config-rtr)#address-family ipv4 unicast Bucaramanga (config-rtr)#router-id 2.2.2.2 Bucaramanga (config-rtr)#exit-address-family Bucaramanga (config-rtr)#address-family ipv6 unicast Bucaramanga (config-rtr)#router-id 2.2.2.2 Bucaramanga (config-rtr)#exit-address-family

### $\triangleright$  Router 3 – Medellín

Medellin >enable Medellin #config t Medellin (config)#router ospfv3 1 Medellin (config-rtr)#address-family ipv4 unicast Medellin (config-rtr)#router-id 3.3.3.3 Medellin (config-rtr)#passive-interface f0/0 Medellin (config-rtr)#exit-address-family Medellin (config-rtr)#address-family ipv6 unicast Medellin (config-rtr)#router-id 3.3.3.3 Medellin (config-rtr)#passive-interfaz f0/0 Medellin (config-rtr)#exit-address-family

- En R2 configurar la interfaz F0/0 en el área 1 de OSPF y la conexión serial entre R2 y R3 en OSPF área 0.
- $\triangleright$  Router 2 Bucaramanga

Bucaramanga >enable Bucaramanga #config t Bucaramanga(config)#int f0/0 Bucaramanga (config-if)#ospfv3 1 ipv4 area 1 Bucaramanga (config-if)#ospfv3 1 ipv6 area 1 Bucaramanga(config)#int s1/0 Bucaramanga (config-if)#ospfv3 1 ipv4 area 0 Bucaramanga (config-if)#ospfv3 1 ipv6 area 0

• En R3, configurar la interfaz F0/0 y la conexión serial entre R2 y R3 en OSPF área 0.

 $\triangleright$  Router 3 – Medellín

Medellin >enable Medellin #config t Medellin (config)#int f0/0 Medellin (config-if)#ospfv3 1 ipv4 area 0 Medellin (config-if)#ospfv3 1 ipv6 area 0 Medellin (config-if)#int s1/0 Medellin (config-if)#ospfv3 1 ipv4 area 0 Medellin (config-if)#ospfv3 1 ipv6 area 0

- Configurar el área 1 como un área totalmente Stubby.
- $\triangleright$  Router 2 Bucaramanga

Bucaramanga >enable Bucaramanga #config t Bucaramanga(config)#router ospfv3 1 Bucaramanga (config-rtr)#address-family ipv4 unicast Bucaramanga (config-rtr-af)#area 1 stub no-summary Bucaramanga (config-rtr-af)#exit-address-family Bucaramanga (config-rtr)#address-family ipv6 unicast Bucaramanga (config-rtr-af)#area 1 stub no-summary Bucaramanga (config-rtr-af)#exit-address-family

- Propagar rutas por defecto de IPv4 e IPv6 en R3 al interior del dominio OSPFv3. Nota: Es importante tener en cuenta que una ruta por defecto es diferente a la definición de rutas estáticas.
- $\triangleright$  Router 3 Medellín

Medellin >enable Medellin #config t Medellin (config)#router ospfv3 1 Medellin (config-rtr)#address-family ipv4 unicast Medellin (config-rtr-af)#default-information originate always Medellin (config-rtr-af)#exit-address-family Medellin (config-rtr)#address-family ipv6 unicast Medellin (config-rtr-af)#default-information originate always Medellin (config-rtr-af)#exit-address-family

- Realizar la configuración del protocolo EIGRP para IPv4 como IPv6. Configurar la interfaz F0/0 de R1 y la conexión entre R1 y R2 para EIGRP con el sistema autónomo 101. Asegúrese de que el resumen automático está desactivado.
- ➢ Router 1 Bogotá

Bogota >enable Bogota #config t Bogota (config)#router eigrp DUAL-STACK Bogota (config-rtr)#address-family ipv4 unicast autonomous-system 4 Bogota(config-rtr-af)#af-interface f0/0 Bogota(config-rtr-af-if)# passive-interface Bogota(config-rtr-af-if)# exit-af-interface Bogota(config-rtr-af)#network 192.168.9.0 0.0.0.3 Bogota(config-rtr-af)#network 192.168.110.0 0.0.0.3 Bogota(config-rtr-af)#eigrp router-id 1.1.1.1 Bogota(config-rtr-af)#exit-address-family Bogota (config-rtr)#address-family ipv6 unicast autonomous-system 6 Bogota(config-rtr-af)#af-interface f0/0 Bogota(config-rtr-af-if)# passive-interface Bogota(config-rtr-af-if)# exit-af-interface Bogota(config-rtr-af)#eigrp router-id 1.1.1.1 Bogota(config-rtr-af)#exit-address-family

 $\triangleright$  Router 2 – Bucaramanga

Bucaramanga >enable Bucaramanga #config t Bucaramanga (config)#router eigrp DUAL-STACK Bucaramanga (config-rtr)#address-family ipv4 unicast autonomoussystem 4

Bucaramanga (config-rtr-af)#network 192.168.9.0 0.0.0.3 Bucaramanga (config-rtr-af)#eigrp router-id 2.2.2.2 Bucaramanga (config-rtr-af)#exit-address-family Bucaramanga (config-rtr)#address-family ipv6 unicast autonomoussystem 6 Bucaramanga (config-rtr-af)#eigrp router-id 2.2.2.2 Bucaramanga (config-rtr-af)#af-interface f0/0 Bucaramanga (config-rtr-af-if)# no shut Bucaramanga (config-rtr-af-if)# exit-af-interface Bucaramanga (config-rtr-af)#af-interface s1/1 Bucaramanga (config-rtr-af-if)# no shut Bucaramanga (config-rtr-af-if)# exit-af-interface

• Configurar las interfaces pasivas para EIGRP según sea apropiado.

Bogota >enable Bogota #config t Bogota (config)#router eigrp DUAL-STACK Bogota (config-rtr)#address-family ipv4 unicast autonomous-system 4 Bogota(config-rtr-af)#af-interface f0/0 Bogota(config-rtr-af-if)# passive-interface Bogota(config-rtr-af-if)# exit-af-interface

• En R2, configurar la redistribución mutua entre OSPF y EIGRP para IPv4 e IPv6. Asignar métricas apropiadas cuando sea necesario.

Bucaramanga(config)#router eigrp DUAL-STACK Bucaramanga(config-router)#address-family ipv4 unicast autonomous-system 4 Bucaramanga(config-router-af)#topology base Bucaramanga(config-router-af-topology)#distribute-list R3-to-R1 out

Bucaramanga(config-router-af-topology)#redistribute ospfv3 1 metric 128000 10 255 255 1500 Bucaramanga(config-router-af-topology)#exit-af-topology Bucaramanga(config-router)#address-family ipv6 unicast autonomous-system 6 Bucaramanga(config-router-af)#topology base Bucaramanga(config-router-af-topology)#distribute-list R3-to-R1 out Bucaramanga(config-router-af-topology)#redistribute ospfv3 1 metric 128000 10 255 255 1500 Bucaramanga(config-router-af-topology)#exit-af-topology

• En R2, de hacer publicidad de la ruta 192.168.3.0/24 a R1 mediante una lista de distribución y ACL.

Bucaramanga(config)#ip access-list standard R3-to-R1 Bucaramanga(config-std-nacl)#remark ACL to filter 192.168.3.0/24 Bucaramanga(config-std-nacl)#deny 192.168.3.0 0.0.0.255 Bucaramanga(config-std-nacl)#permit any

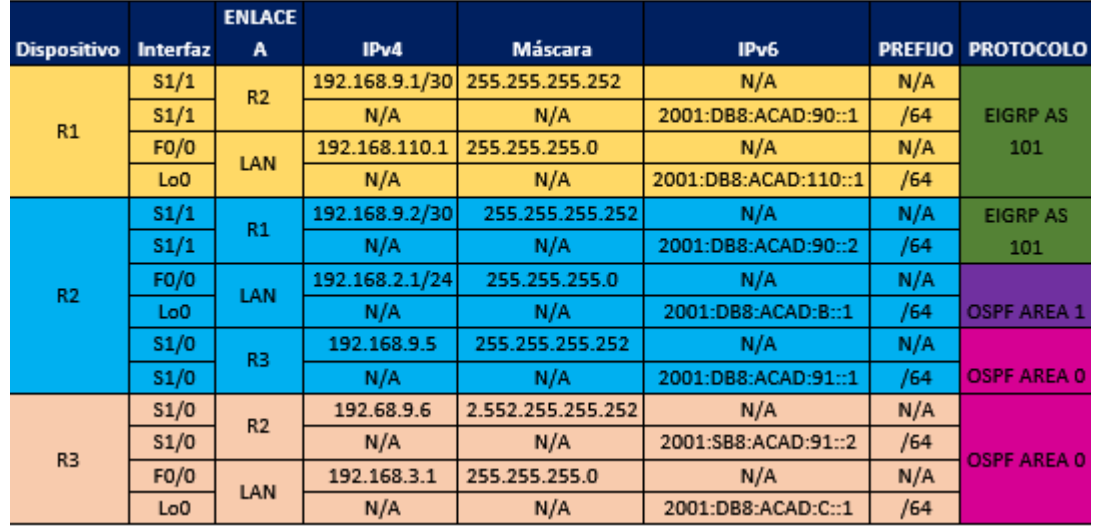

Tabla 1: Tabla de IP-interfaces Routers.

Parte 2: Verificar conectividad de red y control de trayectoria.

d. Registrar las tablas de enrutamiento en cada uno de los routers, acorde con los parámetros de configuración establecidos en el escenario propuesto.

e. Verificar la comunicación entre los routers mediante el comando ping y traceroute.

f. Verificar que las rutas filtradas no estén presentes en las tablas de enrutamiento de los routers correctas.

**Nota**: Puede ser que Una o más direcciones no serán accesibles desde todos los routers después de la configuración final debido a la utilización de listas de distribución para filtrar rutas y el uso de IPv4 e IPv6 en la misma red.

<span id="page-27-0"></span>Pruebas de conexión

| Bogota#show ip route                                                       |
|----------------------------------------------------------------------------|
| Codes: L - local, C - connected, S - static, R - RIP, M - mobile, B - BGP  |
| D - EIGRP, EX - EIGRP external, O - OSPF, IA - OSPF inter area             |
| N1 - OSPF NSSA external type 1, N2 - OSPF NSSA external type 2             |
| E1 - OSPF external type 1, E2 - OSPF external type 2                       |
| i - IS-IS, su - IS-IS summary, L1 - IS-IS level-1, L2 - IS-IS level-2      |
| ia - IS-IS inter area, * - candidate default, U - per-user static route    |
| o - ODR, P - periodic downloaded static route, H - NHRP, 1 - LISP          |
| + - replicated route, % - next hop override                                |
|                                                                            |
| Gateway of last resort is 192.168.9.2 to network 0.0.0.0                   |
|                                                                            |
| D*EX 0.0.0.0/0 [170/14068062] via 192.168.9.2, 00:00:14, Serial1/1         |
| 192.168.9.0/24 is variably subnetted, 3 subnets, 2 masks                   |
| 192.168.9.0/30 is directly connected, Serial1/1                            |
| c<br>L<br>192.168.9.1/32 is directly connected, Serial1/1                  |
| D EX<br>192.168.9.4/30 [170/14068062] via 192.168.9.2, 00:00:14, Serial1/1 |

<span id="page-27-1"></span>*Ilustración 6:Tabla de enrutamiento R1-Bogotá*

| Bucaramanga#show ip route                                                                                                    |
|----------------------------------------------------------------------------------------------------|
| Codes: L - local, C - connected, S - static, R - RIP, M - mobile, B - BGP<br>D - EIGRP, EX - EIGRP external, O - OSPF, IA - OSPF inter area<br>N1 - OSPF NSSA external type 1, N2 - OSPF NSSA external type 2<br>E1 - OSPF external type 1, E2 - OSPF external type 2<br>i - IS-IS, su - IS-IS summary, L1 - IS-IS level-1, L2 - IS-IS level-2<br>ia - IS-IS inter area, * - candidate default, U - per-user static route<br>o - ODR, P - periodic downloaded static route, H - NHRP, 1 - LISP<br>+ - replicated route, % - next hop override |
| Gateway of last resort is 192.168.9.6 to network 0.0.0.0                                                                                                    |
| 0*E2 0.0.0.0/0 [110/1] via 192.168.9.6, 00:25:04, Serial1/0<br>192.168.9.0/24 is variably subnetted, 4 subnets, 2 masks                                                                                                    |
| c<br>192.168.9.0/30 is directly connected, Serial1/1                                                                                                    |
| L.<br>192.168.9.2/32 is directly connected, Serial1/1                                                                                                    |
| $\mathsf C$<br>192.168.9.4/30 is directly connected, Serial1/0                                                                                                    |
| 192.168.9.5/32 is directly connected, Serial1/0                                                                                                    |

*Ilustración 7:Tabla de enrutamiento R2- Bucaramanga*

<span id="page-28-0"></span>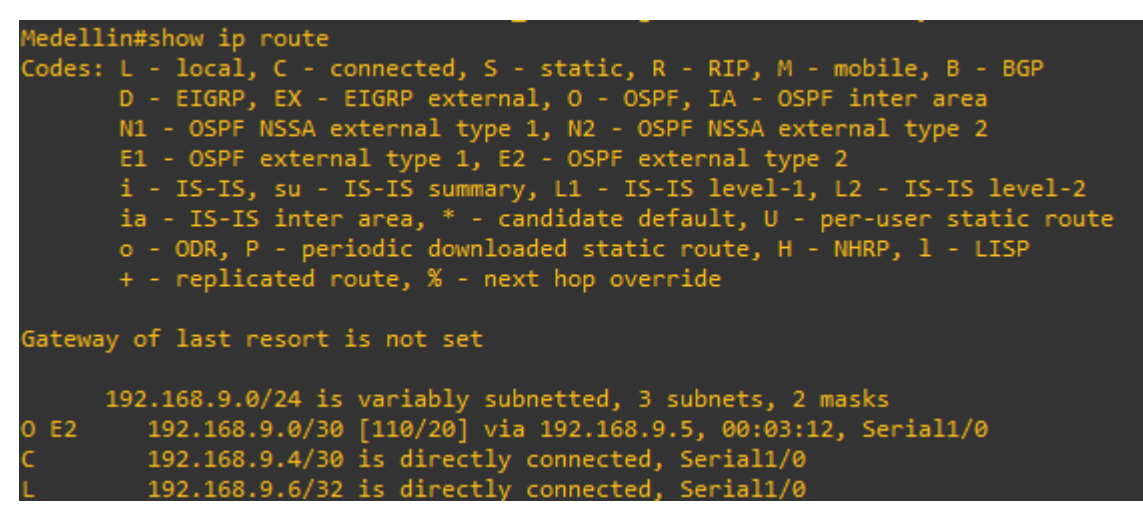

<span id="page-28-1"></span>*Ilustración 8:Tabla de enrutamiento R3- Medellin*

#### <span id="page-29-0"></span>Ping entre routers

```
Bogota#ping 192.168.3.1
Type escape sequence to abort.
Sending 5, 100-byte ICMP Echos to 192.168.3.1, timeout is 2 seconds:
UUUUU
Success rate is 0 percent (0/5)
Bogota#ping 192.168.9.6
Type escape sequence to abort.
Sending 5, 100-byte ICMP Echos to 192.168.9.6, timeout is 2 seconds:
111111Success rate is 100 percent (5/5), round-trip min/avg/max = 20/36/44 ms
Bogota#
```
*Ilustración 9:Ping entre R1-R3*

```
Bogota#ping 192.168.3.1
Type escape sequence to abort.
Sending 5, 100-byte ICMP Echos to 192.168.3.1, timeout is 2 seconds:
UUUUU
Success rate is 0 percent (0/5)
Bogota#ping 192.168.9.6
Type escape sequence to abort.
Sending 5, 100-byte ICMP Echos to 192.168.9.6, timeout is 2 seconds:
11111Success rate is 100 percent (5/5), round-trip min/avg/max = 20/36/44 ms
Bogota#
```
*Ilustración 10:Ping entre R2-R3*

```
Bucaramanga#ping 192.168.110.1
Type escape sequence to abort.
Sending 5, 100-byte ICMP Echos to 192.168.110.1, timeout is 2 seconds:
UUUUU
Success rate is 0 percent (0/5)
Bucaramanga#ping 192.168.9.1
Type escape sequence to abort.
Sending 5, 100-byte ICMP Echos to 192.168.9.1, timeout is 2 seconds:
11111Success rate is 100 percent (5/5), round-trip min/avg/max = 8/15/24 ms
Bucaramanga#ping 192.168.9.6
Type escape sequence to abort.
ending 5, 100-byte ICMP Echos to 192.168.9.6, timeout is 2 seconds:
11111Success rate is 100 percent (5/5), round-trip min/avg/max = 20/20/24 ms
```
<span id="page-29-3"></span>*Ilustración 11:Ping entre R2-R1 y R2-R3*

```
Bogota#tclsh
+>foreach ips {
_{+>}+ > 192.168.9.1+ > 192.168.9.2+ > 192.168.9.5+ > 192.168.9.6\{\cdot\}+>ping $ips
+>}
..,<br>Type escape sequence to abort.<br>Sending 5, 100-byte ICMP Echos to 192.168.9.1, timeout is 2 seconds:
11111
Success rate is 100 percent (5/5), round-trip min/avg/max = 44/44/44 ms
Type escape sequence to abort.
Sending 5, 100-byte ICMP Echos to 192.168.9.2, timeout is 2 seconds:
11111Success rate is 100 percent (5/5), round-trip min/avg/max = 16/19/20 ms
Type escape sequence to abort.
Sending 5, 100-byte ICMP Echos to 192.168.9.5, timeout is 2 seconds:
11111
Success rate is 100 percent (5/5), round-trip min/avg/max = 16/20/24 ms
Type escape sequence to abort.<br>Sending 5, 100-byte ICMP Echos to 192.168.9.6, timeout is 2 seconds:
Success rate_is 100 percent (5/5), round-trip min/avg/max = 40/43/44 ms
Bogota(tcl)#
```
*Ilustración 12:Ping desde R1 a las otras interfaces de R2-R3.*

<span id="page-30-0"></span>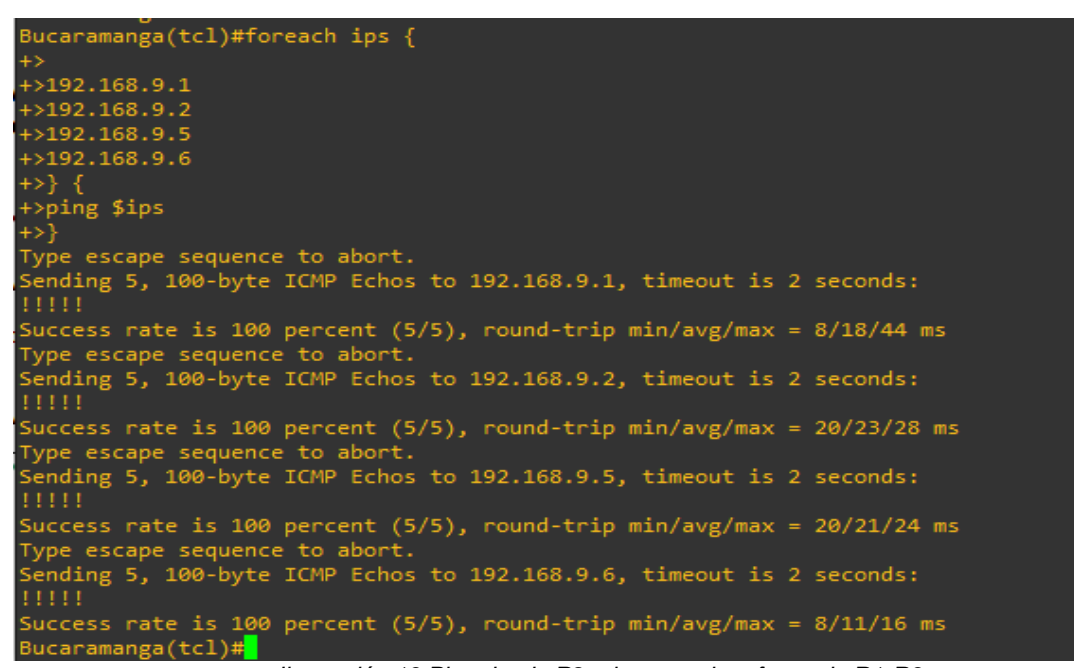

<span id="page-30-1"></span>*Ilustración 13:Ping desde R2 a las otras interfaces de R1-R3.*

```
Medelllin(tcl)#foreach ips {
_{+>}+ > 192.168.9.1+ > 192.168.9.2+ > 192.168.9.5+ > 192.168.9.6+>ping $ips
+>}
Type escape sequence to abort.
Sending 5, 100-byte ICMP Echos to 192.168.9.1, timeout is 2 seconds:
Success rate is 100 percent (5/5), round-trip min/avg/max = 36/42/52 ms
Type escape sequence to abort.<br>Sending 5, 100-byte ICMP Echos to 192.168.9.2, timeout is 2 seconds:
1\,1\,1\,1\,1Success rate is 100 percent (5/5), round-trip min/avg/max = 16/20/24 ms<br>Type escape sequence to abort.<br>Sending 5, 100-byte ICMP Echos to 192.168.9.5, timeout is 2 seconds:
11111
Success rate is 100 percent (5/5), round-trip min/avg/max = 12/16/20 ms
Type escape sequence to abort.<br>Sending 5, 100-byte ICMP Echos to 192.168.9.6, timeout is 2 seconds:
Success rate is 100 percent (5/5), round-trip min/avg/max = 20/23/28 ms
```
*Ilustración 14:Ping desde R3 a las otras interfaces de R1-R2.*

<span id="page-31-1"></span><span id="page-31-0"></span>Tablas de enrutamiento IPv6

|              | Bogota#show ipv6 route                                                   |
|--------------|--------------------------------------------------------------------------|
|              | IPv6 Routing Table - default - 5 entries                                 |
|              | Codes: C - Connected, L - Local, S - Static, U - Per-user Static route   |
|              | B - BGP, R - RIP, H - NHRP, I1 - ISIS L1                                 |
|              | I2 - ISIS L2, IA - ISIS interarea, IS - ISIS summary, D - EIGRP          |
|              | EX - EIGRP external, ND - ND Default, NDp - ND Prefix, DCE - Destination |
|              | NDr - Redirect, 0 - OSPF Intra, OI - OSPF Inter, OE1 - OSPF ext 1        |
|              | OE2 - OSPF ext 2, ON1 - OSPF NSSA ext 1, ON2 - OSPF NSSA ext 2, 1 - LISP |
|              | EX ::/0 [170/14068062]                                                   |
|              | via FE80::C802:3CFF:FE54:0, Serial1/1                                    |
| $\mathsf{C}$ | 2001:DB8:ACAD:90::/64 [0/0]                                              |
|              | via Serial1/1, directly connected                                        |
|              | L 2001:DB8:ACAD:90::1/128 [0/0]                                          |
|              | via Serial1/1, receive                                                   |
| D.           | 2001:DB8:ACAD:91::/64 [90/60480000]                                      |
|              | via FE80::C802:3CFF:FE54:0, Serial1/1                                    |
| L.           | FF00::/8 [0/0]                                                           |
|              | via Null0, receive                                                       |

<span id="page-31-2"></span>*Ilustración 15:Tabla IPv6 routing table.*

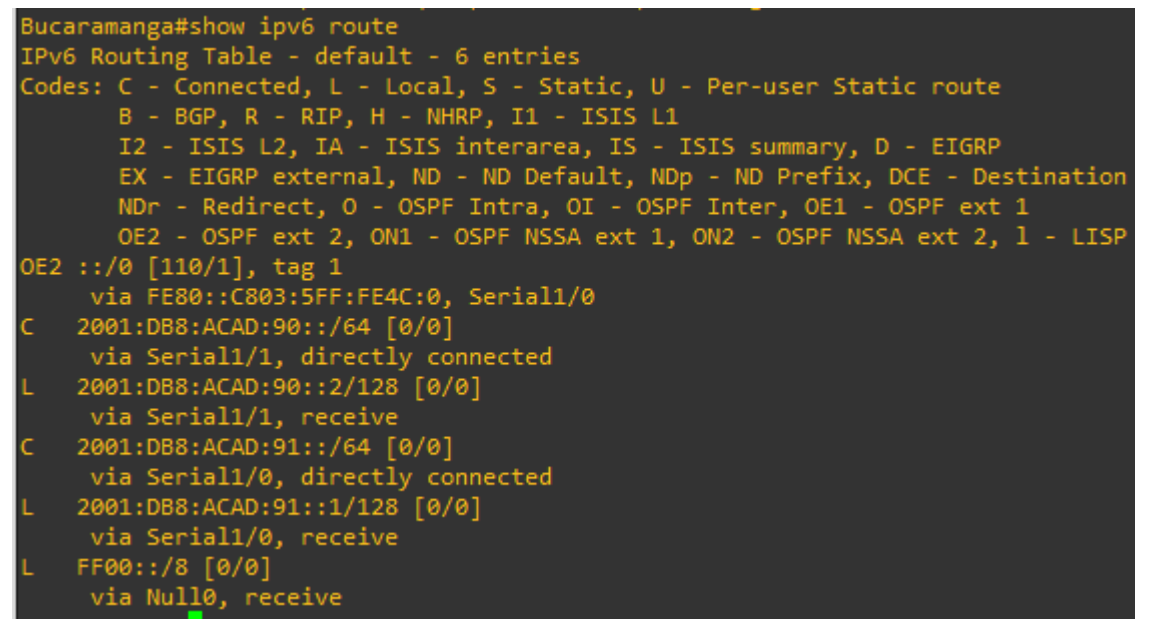

*Ilustración 16:Tabla IPv6 routing table.*

<span id="page-32-0"></span>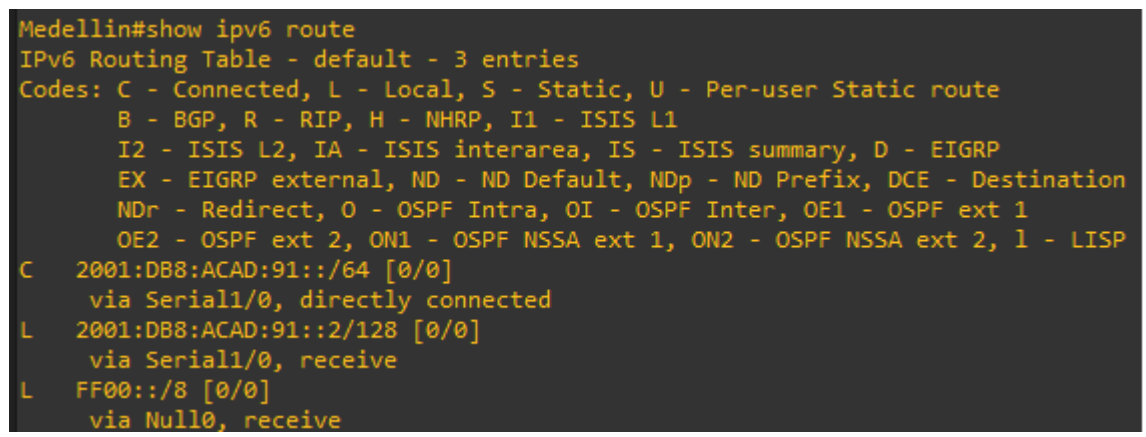

*Ilustración 17:Tabla IPv6 routing table.*

<span id="page-32-2"></span><span id="page-32-1"></span>

| Bucaramanga#show ospf neighbor         |          |                |            |                                                  |                    |                        |
|----------------------------------------|----------|----------------|------------|--------------------------------------------------|--------------------|------------------------|
|                                        |          |                |            | OSPFv3 1 address-family ipv4 (router-id 2.2.2.2) |                    |                        |
| Neighbor ID<br>3.3.3.3                 | Pri<br>0 | State<br>FULL/ | $\sim$ $-$ | Dead Time<br>00:00:36                            | Interface ID<br>3  | Interface<br>Serial1/0 |
|                                        |          |                |            | OSPFv3 1 address-family ipv6 (router-id 2.2.2.2) |                    |                        |
| Neighbor ID<br>3.3.3.3<br>Bucaramanga# | Pri<br>ø | State<br>FULL/ | $\sim$ $-$ | Dead Time<br>00:00:36                            | Interface ID<br>3. | Interface<br>Serial1/0 |

*Ilustración 18:Protocolo OSPF en R2.*

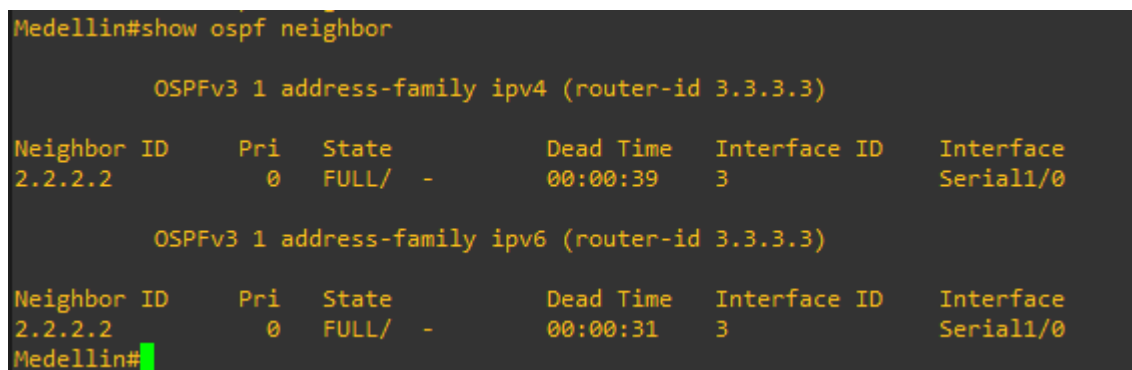

*Ilustración 19:Protocolo OSPF en R3.*

<span id="page-33-0"></span>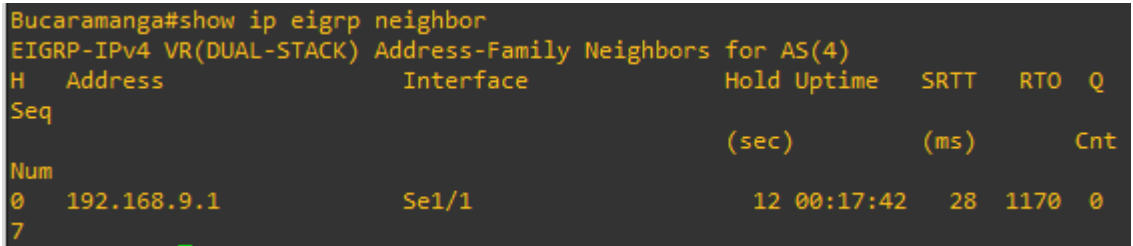

*Ilustración 20:Protocolo EIGRP en R2.*

<span id="page-33-2"></span><span id="page-33-1"></span>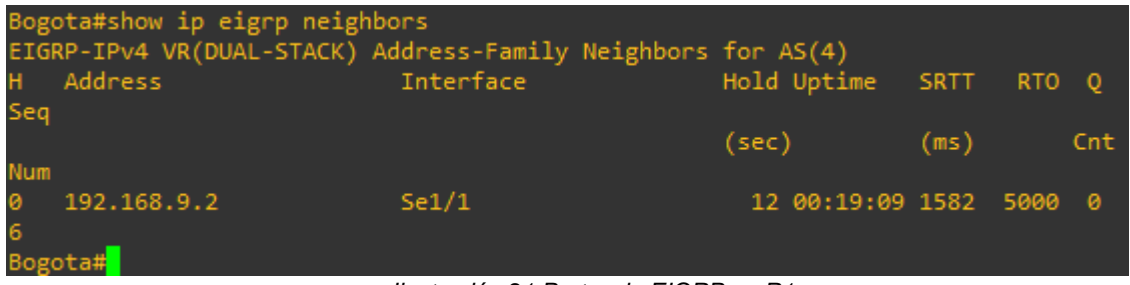

*Ilustración 21:Protocolo EIGRP en R1.*

## <span id="page-34-0"></span>DESCRIPCIÓN DEL ESCENARIO 2

*Escenario 2*: Una empresa de comunicaciones presenta una estructura Core acorde a la topología de red, en donde el estudiante será el administrador de la red, el cual deberá configurar e interconectar entre sí cada uno de los dispositivos que forman parte del escenario, acorde con los lineamientos establecidos para el direccionamiento IP, EtherChannel, VLANs y demás aspectos que forman parte del escenario propuesto.

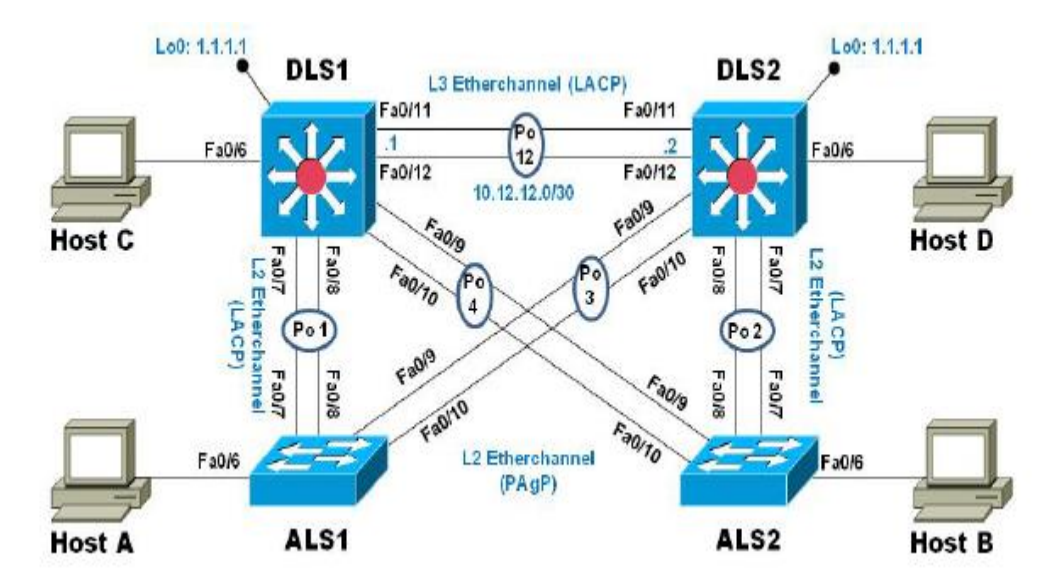

*Ilustración 22:Topología de red.*

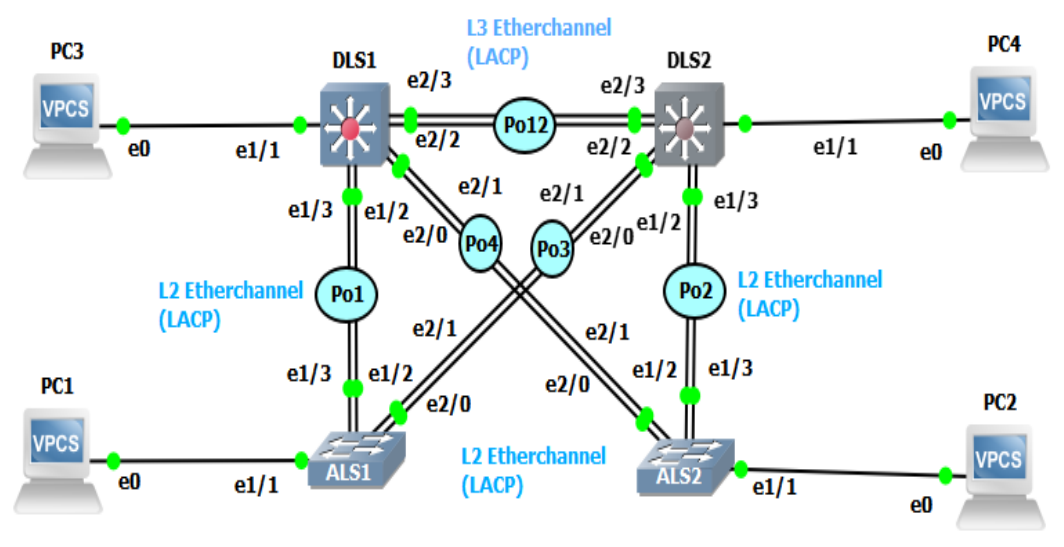

*Ilustración 23:Topología en gns3.*

### **Parte 1: Configurar la red de acuerdo con las siguientes especificaciones.**

- a. Apagar todas las interfaces en cada switch.
- b. Asignar un nombre a cada switch acorde al escenario establecido.
- c. Configurar los puertos troncales y Port-channels tal como se muestra en el diagrama.
	- 1. La conexión entre DLS1 y DLS2 será un EtherChannel capa-3 utilizando LACP. Para DLS1 se utilizará la dirección IP 10.12.12.1/30 y para DLS2 utilizará 10.12.12.2/30.
	- 2. Los Port-channels en las interfaces Fa0/7 y Fa0/8 utilizarán LACP.
	- 3. Los Port-channels en las interfaces F0/9 y Fa0/10 utilizará PAgP.
	- 4. Todos los puertos troncales serán asignados a la VLAN 800 como VLAN nativa.
- d. Configurar DLS1, ALS1, y ALS2 para utilizar VTP versión 3.
	- 1. Utilizar el nombre de dominio UNAD con la contraseña cisco 123.
	- 2. Configurar DLS1 como servidor principal para las VLAN
	- 3. Configurar ALS1 y ALS2 como clientes VTP.

e. Configurar en el servidor principal las siguientes VLAN:

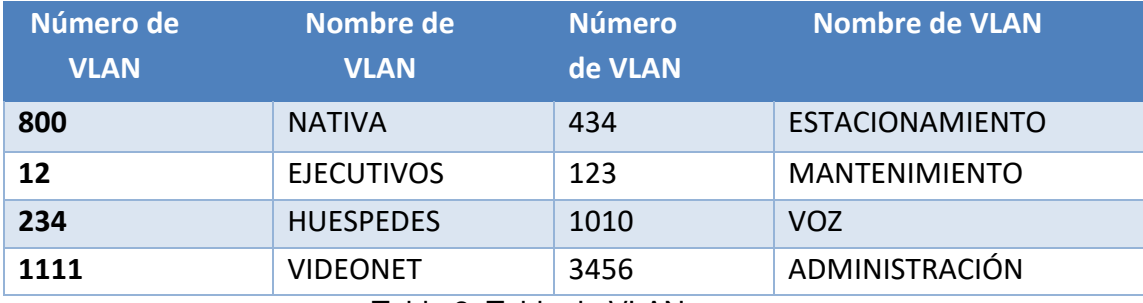

Tabla 2: Tabla de VLANs.

- f. En DLS1, suspender VLAN 434.
- g. Configurar DLS2 en modo VTP transparente VTP utilizando VTP versión 2, y configurar en DLS2 las mismas VLAN en DLS1.
- h. Suspender VLAN 434 en DLS2.
- i. En DLS2, crear VLAN 567 con el nombre de CONTABILIDAD. La VLAN de CONTABILIDAD no podrá estar disponible en cualquier otro Switch de la red.
- j. Configurar DLS1 como Spanning tree root para las VLAN 1, 12,434, 800,1010,1111 y 3456 y como raíz secundaria para las VLAN 123 y 234.
- k. Configurar DLS2 como Spanning tree root para las VLAN 123,234 y como raíz secundaria para las VLAN 12,434,800,1010.1111 y 3456.
- l. Configurar todos los puertos como troncales de tal forma que solamente las VLAN que se han creado se les permitirá circular a través de estos puertos.
- m. Configurar las siguientes interfaces como puertos de acceso, asignados a las VLAN de la siguiente manera:

n. Configurar las siguientes interfaces como puertos de acceso, asignados a las VLAN de la siguiente manera:

| <b>Interfaz</b>       | DLS1 | DLS2    | ALS1     | ALS <sub>2</sub> |
|-----------------------|------|---------|----------|------------------|
| Interfaz<br>FaO/6     | 3456 | 12,1010 | 123,1010 | 234              |
| Interfaz<br>Fa0/15    | 1111 | 1111    | 1111     | 1111             |
| Interfaz<br>Fa0/16-18 |      | 567     |          |                  |

Tabla 3: Tabla de VLANs y puertos de acceso.

### **Parte 2: conectividad de red de prueba y las opciones configuradas.**

- a. Verificar la existencia de las VLAN correctas en todos los switches y la asignación de puertos troncales y de acceso.
- b. Verificar que el EtherChannel entre DLS1 y ALS1 está configurado correctamente.
- c. Verificar la configuración de Spanning tree entre DLS1 o DLS2 para cada VLAN.

<span id="page-38-0"></span>Desarrollo del escenario 2

a. Apagar todas las interfaces en cada switch.

Se revisa interfaces en cada switch y se encuentra que para los Switch DLSx, tenemos F0/1-24 Y G0/1-2 , tal como lo vemos en la siguiente figura:

| Device DLS1 is started                                                 |
|------------------------------------------------------------------------|
| Running on server GNS3 VM (GNS3 VM) with port 3080                     |
| Local ID is 1 and server ID is b56bd585-05c3-480c-b6ff-f696a1e13e10    |
| Hardware is Cisco IOU generic device with default RAM and NVRAM values |
| Console is on port 5000 and type is telnet                             |
| IOU image is "i86bi-linux-l2-adventerprisek9-15.2d.bin"                |
| 4 Ethernet adapters and 0 serial adapters installed                    |
| Ethernet0/0 is empty                                                   |
| Ethernet0/1 is empty                                                   |
| Ethernet0/2 is empty                                                   |
| Ethernet0/3 is empty                                                   |
| Ethernet1/0 is empty                                                   |
| Ethernet1/1 connected to PC3 on port Ethernet0                         |
| Ethernet1/2 connected to ALS1 on port Ethernet1/2                      |
| Ethernet1/3 connected to ALS1 on port Ethernet1/3                      |
| Ethernet2/0 connected to ALS2 on port Ethernet2/0                      |
| Ethernet2/1 connected to ALS2 on port Ethernet2/1                      |
| Ethernet2/2 connected to DLS2 on port Ethernet2/2                      |
| Ethernet2/3 connected to DLS2 on port Ethernet2/3                      |
| Ethernet3/0 is empty                                                   |
| Ethernet3/1 is empty                                                   |
| Ethernet3/2 is empty                                                   |
| Ethernet3/3 is empty                                                   |
|                                                                        |

*Ilustración 24:Interfaces Switch DLSx.*

Por lo tanto, se procederá a apagar en cada Switch DLSx las interfaces:

➢ Switch DLS1

Switch>enable Switch #config t Switch(config)#int range e0/0-3 , e1/0-3 , e2/0-3 , e3/0-3 Switch(config-if-range)#shutdown

➢ Switch DLS2

Switch>enable Switch #config t Switch(config)#int range e0/0-3 , e1/0-3 , e2/0-3 , e3/0-3 Switch(config-if-range)#shutdown

Se revisa interfaces en cada switch y se encuentra que para los Switch ALSx, tenemos e0-3/0-3 , tal como lo vemos en la siguiente figura:

*Ilustración 25:Interfaces Switch ALSx.*

➢ Switch ALS1

Switch>enable Switch #config t Switch(config)#int range e0/0-3 , e1/0-3 , e2/0-3 , e3/0-3 Switch(config-if-range)#shutdown Switch(config-if-range)#shutdown

➢ Switch ALS2

Switch>enable Switch #config t Switch(config)#int range e0/0-3 , e1/0-3 , e2/0-3 , e3/0-3 Switch(config-if-range)#shutdown

El resultado obtenido fue:

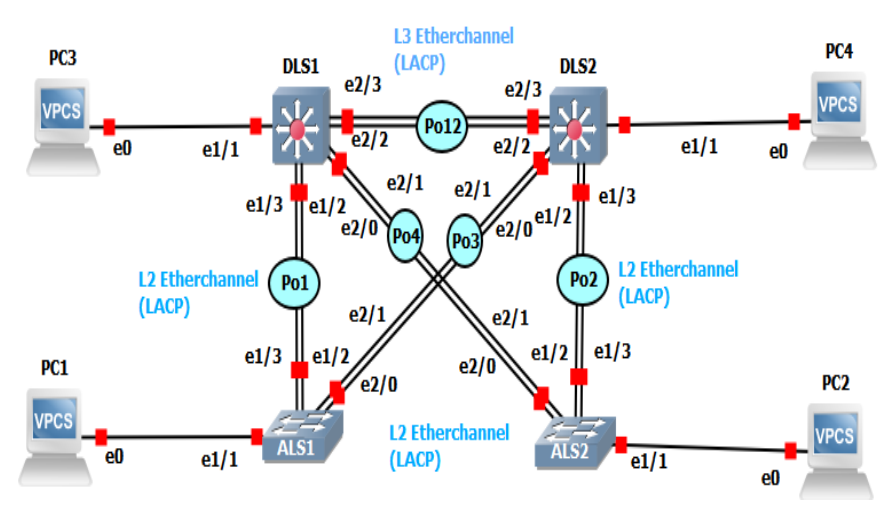

*Ilustración 26: Interfaces apagadas en Switches.*

b. Asignar un nombre a cada switch acorde al escenario establecido.

➢ Switch DLS1

Switch>en Switch#conf t Switch(config)#hostname DLS1 DLS1(config)#

➢ Switch DLS2

Switch>en Switch#conf t Switch(config)#hostname DLS2

➢ Switch ALS1

Switch>en Switch#conf t Switch(config)#hostname ALS1 ALS1(config)#

➢ Switch ALS2

Switch>en Switch#conf t Switch(config)#hostname ALS2 ALS2(config)#

- c. Configurar los puertos troncales y Port-channels tal como se muestra en el diagrama.
	- 1. La conexión entre DLS1 y DLS2 será un EtherChannel capa-3 utilizando LACP. Para DLS1 se utilizará la dirección IP 10.12.12.1/30 y para DLS2 utilizará 10.12.12.2/30.
		- ➢ Switch DLS1

DLS1>en DLS1#conf t Enter configuration commands, one per line. End with CNTL/Z. DLS1(config)#int port-channel 12 DLS1(config-if)#no switchport DLS1(config-if)#ip address 10.12.12.1 255.255.255.252 DLS1(config-if)#exit

DLS1(config)#int range e2/2-3

DLS1(config-if-range)#no switchport DLS1(config-if-range)#channel-group 12 mode active DLS1(config-if-range)#exit DLS1(config)#

➢ Switch DLS2

DLS2>en DLS2#conf t Enter configuration commands, one per line. End with CNTL/Z. DLS2(config)#int port-channel 12 DLS2(config-if)#no switchport DLS2(config-if)#ip address 10.12.12.2 255.255.255.252 DLS2(config-if)#exit DLS2(config)#int range e2/2-3 DLS2(config-if-range)#no switchport DLS2(config-if-range)#channel-group 12 mode active DLS2(config-if-range)#exit DLS2(config)#

- 2. Los Port-channels en las interfaces Fa0/7 y Fa0/8 utilizarán LACP.
	- ➢ Switch DLS1

DLS1#conf terminal DLS1(config)#int range e1/2-3 DLS1(config-if-range)#switchport trunk encapsulation dot1q DLS1(config-if-range)#switchport mode trunk DLS1(config-if-range)#channel-group 1 mode active DLS1(config-if-range)# Creating a port-channel interface Port-channel 1 DLS1(config-if-range)#no shut

### ➢ Switch ALS1

ALS1#conf terminal ALS1(config)#int range f0/7-8 ALS1(config-if-range)#switchport trunk encapsulation dot1q ALS1(config-if-range)#switchport mode trunk ALS1(config-if-range)#channel-group 1 mode active ALS1(config-if-range)# Creating a port-channel interface Port-channel 1 ALS1(config-if-range)#no shut

### ➢ Switch DLS2

DLS2#conf terminal DLS2(config)#int range e1/2-3 DLS2(config-if-range)#switchport trunk encapsulation dot1q DLS2(config-if-range)#switchport mode trunk DLS2(config-if-range)#channel-group 2 mode active DLS2(config-if-range)# Creating a port-channel interface Port-channel 2 DLS2(config-if-range)#no shut

### ➢ Switch ALS2

ALS2#conf terminal ALS2(config)#int range e1/2-3 ALS2(config-if-range)#switchport trunk encapsulation dot1q ALS2(config-if-range)#switchport mode trunk ALS2(config-if-range)#channel-group 2 mode active ALS2(config-if-range)# Creating a port-channel interface Port-channel 2 ALS2(config-if-range)#no shut

3. Los Port-channels en las interfaces F0/9 y Fa0/10 utilizará PAgP.

### ➢ Switch DLS1

DLS1#conf terminal DLS1(config)#int range e2/0-1 DLS1(config-if-range)#switchport trunk encapsulation dot1q DLS1(config-if-range)#switchport mode trunk DLS1(config-if-range)#channel-group 4 mode desirable DLS1(config-if-range)# Creating a port-channel interface Port-channel 4 DLS1(config-if-range)#no shut

### ➢ Switch ALS2

ALS2#conf terminal ALS2(config)#int range e2/0-1 ALS2(config-if-range)#switchport trunk encapsulation dot1q ALS2(config-if-range)#switchport mode trunk ALS2(config-if-range)#channel-group 4 mode active ALS2(config-if-range)# Creating a port-channel interface Port-channel 4 ALS2(config-if-range)#no shut

### ➢ Switch DLS2

DLS2#conf terminal DLS2(config)#int range e2/0-1 DLS2(config-if-range)#switchport trunk encapsulation dot1q DLS2(config-if-range)#switchport mode trunk DLS2(config-if-range)#channel-group 3 mode desirable DLS2(config-if-range)# Creating a port-channel interface Port-channel 3 DLS2(config-if-range)#no shut

### ➢ Switch ALS1

ALS1#conf terminal ALS1(config)#int range e2/0-1 ALS1(config-if-range)#switchport trunk encapsulation dot1q ALS1(config-if-range)#switchport mode trunk

ALS1(config-if-range)#channel-group 3 mode desirable ALS1(config-if-range)# Creating a port-channel interface Port-channel 3 ALS1(config-if-range)#no shut

- 4. Todos los puertos troncales serán asignados a la VLAN 800 como VLAN nativa.
	- ➢ Switch DLS1

DLS1#conf terminal DLS1(config)#int Po1 DLS1(config-if)#switchport trunk native vlan 800 DLS1(config-if)#exit DLS1(config)#int Po4 DLS1(config-if)#switchport trunk native vlan 800 DLS1(config-if)#exit

➢ Switch ALS1

ALS1#conf terminal ALS1(config)#int Po1 ALS1(config-if)#switchport trunk native vlan 800 ALS1(config-if)#exit ALS1(config)#int Po3 ALS1(config-if)#switchport trunk native vlan 800 ALS1(config-if)#exit

➢ Switch DLS2

DLS2#conf terminal DLS2(config)#int Po2 DLS2(config-if)#switchport trunk native vlan 800 DLS2(config-if)#exit DLS2(config)#int Po3

DLS2(config-if)#switchport trunk native vlan 800 DLS2(config-if)#exit

➢ Switch ALS2

ALS2#conf terminal ALS2(config)#int Po2 ALS2(config-if)#switchport trunk native vlan 800 ALS2(config-if)#exit ALS2(config)#int Po4 ALS2(config-if)#switchport trunk native vlan 800 ALS2(config-if)#exit

## **Resultados**

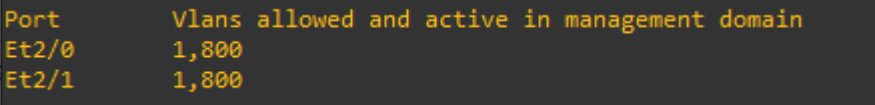

*Ilustración 27:Interfaces troncales en DLS1.*

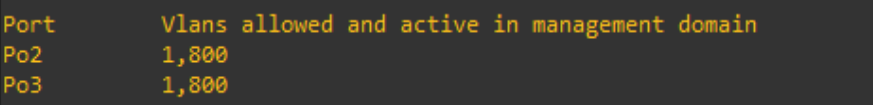

*Ilustración 28:Interfaces troncales en DLS2.*

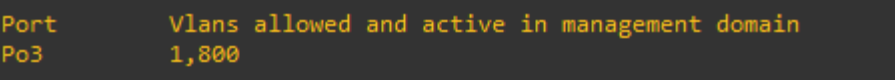

*Ilustración 29:Interfaces troncales en ALS1.*

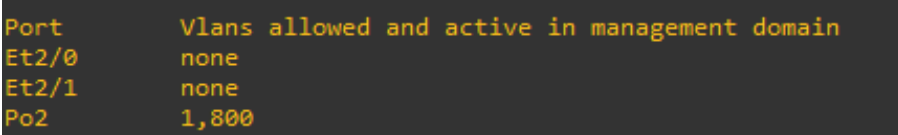

*Ilustración 30:Interfaces troncales en ALS2.*

- d. Configurar DLS1, ALS1, y ALS2 para utilizar VTP versión 3.
	- 1. Utilizar el nombre de dominio UNAD con la contraseña cisco 123.
		- ➢ Switch DLS1

DLS1>en DLS1#conf t Enter configuration commands, one per line. End with CNTL/Z. DLS1(config)#vtp domain UNAD Changing VTP domain name from NULL to UNAD DLS1(config)#vtp pass cisco123 Setting device VLAN database password to cisco123 DLS1(config)#vtp version 2 DLS1(config)#

➢ Switch ALS2

ALS2>en ALS2#conf t Enter configuration commands, one per line. End with CNTL/Z. ALS2(config)#vtp domain UNAD Changing VTP domain name from NULL to UNAD ALS2(config)#vtp pass cisco123 Setting device VLAN database password to cisco123 ALS2(config)#vtp version 2 ALS2(config)#

➢ Switch ALS1

ALS1>en ALS1#conf t Enter configuration commands, one per line. End with CNTL/Z. ALS1(config)#vtp domain UNAD Changing VTP domain name from NULL to UNAD ALS1(config)#vtp pass cisco123

Setting device VLAN database password to cisco123 ALS1(config)#vtp version 2 ALS1(config)#

- 2. Configurar DLS1 como servidor principal para las VLAN
	- ➢ Switch DLS1

DLS1>en DLS1#conf t Enter configuration commands, one per line. End with CNTL/Z. DLS1(config)#vtp mode server

- 3. Configurar ALS1 y ALS2 como clientes VTP.
	- ➢ Switch ALS2

ALS2>en ALS2#conf t Enter configuration commands, one per line. End with CNTL/Z. ALS2(config)#vtp mode client

➢ Switch ALS1

ALS1>en ALS1#conf t Enter configuration commands, one per line. End with CNTL/Z. ALS1(config)#vtp mode client

e. Configurar en el servidor principal las siguientes VLAN:

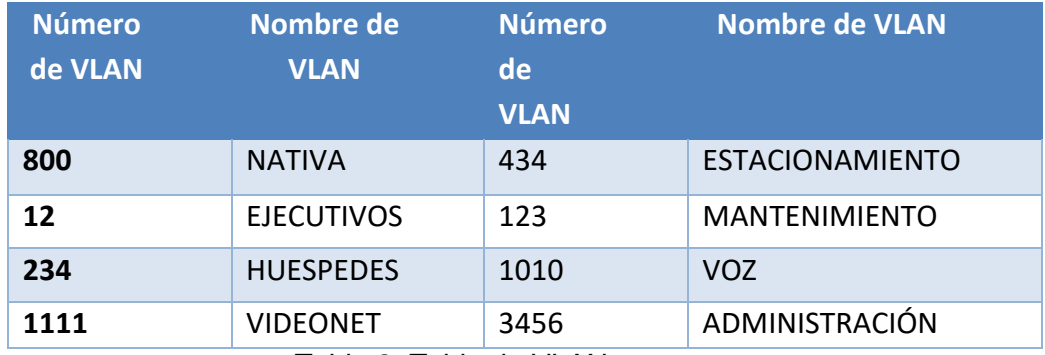

Tabla 2: Tabla de VLANs.

➢ Switch DLS1

DLS1#conf t

Enter configuration commands, one per line. End with CNTL/Z.

DLS1(config)#vlan 12

DLS1(config-vlan)#name EJECUTIVOS

DLS1(config-if)#exit

DLS1(config)#vlan 234

DLS1(config-vlan)#name HUESPEDES

DLS1(config)#vlan 111

DLS1(config-vlan)#name VIDEONET

DLS1(config-vlan)#exit

DLS1(config)#vlan 434

DLS1(config-vlan)#name ESTACIONAMIENTO

DLS1(config-vlan)#exit

DLS1(config)#vlan 123

DLS1(config-vlan)#name MANTENIMIENTO

DLS1(config-vlan)#exit

DLS1(config)#vlan 101

DLS1(config-vlan)#name VOZ

DLS1(config-vlan)#exit

DLS1(config)#vlan 345

DLS1(config-vlan)#name ADMINISTRACION

DLS1(config-vlan)#exit

### Resultado:

| <b>VLAN Name</b><br><b>Status</b><br>Ports<br>default<br>active Et0/0, Et0/1, Et0/2, Et0/3<br>1<br>Et1/0, Et1/1, Et1/2, Et1/3<br>Et3/0, Et3/1, Et3/2, Et3/3                                                                                                    |  |
|----------------------------------------------------------------------------------------------------|--|
|                                                                                                    |  |
|                                                                                                    |  |
| 12<br>active<br><b>EJECUTIVOS</b><br>active<br>101<br>VOZ<br>active<br>111<br>VIDEONET<br>123<br>MANTENIMIENTO<br>active<br>234<br>HUESPEDES<br>active<br>345 ADMINISTRACION<br>active<br>434 ESTACIONAMIENTO<br>active<br>VLAN-NATIVA<br>active<br>800<br>1002 fddi-default<br>act/unsup<br>1003 trcrf-default<br>act/unsup<br>1004 fddinet-default<br>act/unsup |  |

*Ilustración 31:VLANs en DLS1.*

<span id="page-50-0"></span>Se crean vlan como 111,345 porque no es permitido crearla con el id 3456 ni 1111.

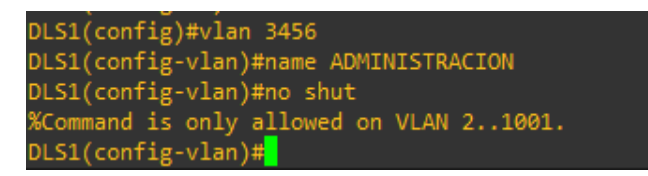

*Ilustración 32:VLAN 3456 no se permite.*

f. En DLS1, suspender VLAN 434.

DLS1(config)#vlan 434 DLS1(config-vlan)#state suspend

- g. Configurar DLS2 en modo VTP transparente VTP utilizando VTP versión 2, y configurar en DLS2 las mismas VLAN en DLS1.
	- ➢ Switch DLS2

DLS2#conf t Enter configuration commands, one per line. End with CNTL/Z. DLS2(config)#vlan 12 DLS2(config-vlan)#name EJECUTIVOS DLS2(config-if)#exit DLS2(config)#vlan 234 DLS2(config-vlan)#name HUESPEDES DLS2(config)#vlan 111 DLS2(config-vlan)#name VIDEONET DLS2(config-vlan)#exit DLS2(config)#vlan 434 DLS2(config-vlan)#name ESTACIONAMIENTO DLS2(config-vlan)#exit DLS2(config)#vlan 123 DLS2(config-vlan)#name MANTENIMIENTO DLS2(config-vlan)#exit DLS2(config)#vlan 101 DLS2(config-vlan)#name VOZ DLS2(config-vlan)#exit DLS2(config)#vlan 345 DLS2(config-vlan)#name ADMINISTRACION DLS2(config-vlan)#exit DLS2(config)#vtp mode transparent DLS2(config)#vtp ver 2

h. Suspender VLAN 434 en DLS2.

DLS2(config)#vlan 434 DLS2(config-vlan)#state suspend

- i. En DLS2, crear VLAN 567 con el nombre de CONTABILIDAD. La VLAN de CONTABILIDAD no podrá estar disponible en cualquier otro Switch de la red.
	- ➢ Switch DLS2

 DLS2#conf t DLS2(config)#vlan 567 DLS2(config-vlan)#name CONTABILIDAD

Se negará entonces la VLAN en los puertos troncales así:

➢ Switch DLS2

 DLS2#conf t DLS2(config)#int port-channel 3 DLS2(config-if)#switchport trunk allowed vlan except 567 DLS2(config)#int port-channel 2 DLS2(config-if)#switchport trunk allowed vlan except 567

- j. Configurar DLS1 como Spanning tree root para las VLAN 1, 12,434, 800,1010,1111 y 3456 y como raíz secundaria para las VLAN 123 y 234.
	- ➢ Switch DLS1

 DLS1#conf t DLS1(config)#spanning-tree vlan 1,12,434,800,111,101,345,3456 root primary DLS1(config)#spanning-tree vlan 234,123 root secondary

- k. Configurar DLS2 como Spanning tree root para las VLAN 123,234 y como raíz secundaria para las VLAN 12,434,800,1010.1111 y 3456.
	- ➢ Switch DLS2

 DLS2#conf t DLS2(config)#spanning-tree vlan 123,234 root primary DLS2(config)#spanning-tree vlan 1,12,434,800,101,111,345,3456 root secondary

- l. Configurar todos los puertos como troncales de tal forma que solamente las VLAN que se han creado se les permitirá circular a través de estos puertos.
	- ➢ Switch DLS1

DLS1#conf terminal DLS1(config)#int Po1 DLS1(config-if)#switchport trunk native vlan 800 DLS1(config-if)#exit DLS1(config)#int Po4 DLS1(config-if)#switchport trunk native vlan 800 DLS1(config-if)#exit

➢ Switch ALS1

ALS1#conf terminal ALS1(config)#int Po1 ALS1(config-if)#switchport trunk native vlan 800 ALS1(config-if)#exit ALS1(config)#int Po3 ALS1(config-if)#switchport trunk native vlan 800 ALS1(config-if)#exit

➢ Switch DLS2

DLS2#conf terminal DLS2(config)#int Po2 DLS2(config-if)#switchport trunk native vlan 800 DLS2(config-if)#exit DLS2(config)#int Po3 DLS2(config-if)#switchport trunk native vlan 800 DLS2(config-if)#exit

➢ Switch ALS2

ALS2#conf terminal ALS2(config)#int Po2 ALS2(config-if)#switchport trunk native vlan 800 ALS2(config-if)#exit ALS2(config)#int Po4

m. Configurar las siguientes interfaces como puertos de acceso, asignados a las VLAN de la siguiente manera:

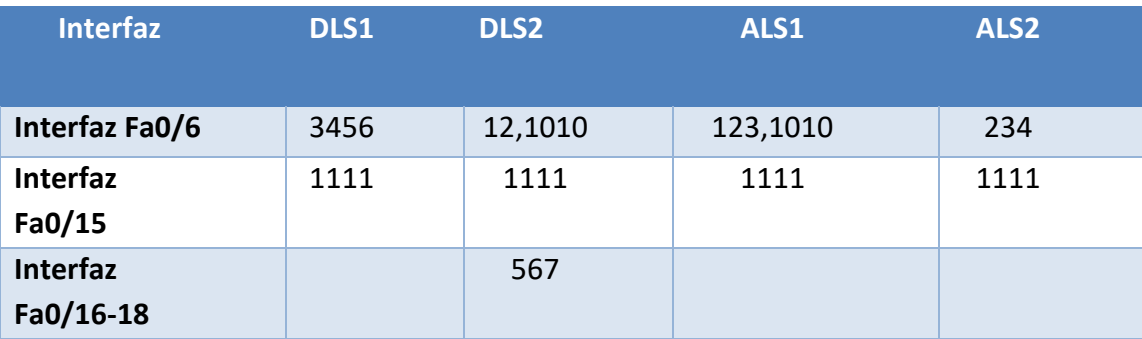

Tabla 3: Tabla de VLANs y puertos de acceso.

➢ Switch DLS1

DLS1#conf terminal DLS1(config)#int e1/1 DLS1(config-if)#switchport mode access DLS1(config-if)#switchport access vlan 345 DLS1(config-if)#switchport access vlan 3456 DLS1(config-if)#spanning-tree portfast DLS1(config-if)#no shut

Para el caso de la interfaz f0/15 , se tomó como análoga la interfaz e3/3, entonces:

➢ Switch DLS1

DLS1#conf terminal DLS1(config)#int e3/3 DLS1(config-if)#switchport mode access DLS1(config-if)#switchport access vlan 111 DLS1(config-if)#spanning-tree portfast DLS1(config-if)#no shut

➢ Switch DLS2

DLS2#conf terminal DLS2(config)#int e1/1 DLS2(config-if)#switchport mode access DLS2(config-if)#switchport access vlan 12 DLS2(config-if)#switchport access vlan 101 DLS2(config-if)#spanning-tree portfast DLS2(config-if)#no shut

Para el caso de la interfaz f0/15 , se tomó como análoga la interfaz e3/3, entonces:

➢ Switch DLS2

DLS2# conf t DLS2(config)#int e3/3 DLS2(config-if)#switchport mode access DLS2(config-if)#switchport access vlan 111 DLS2(config-if)#spanning-tree portfast DLS2(config-if)#no shut

Para el caso de las interfaces f0/16-18 , se tomó como análogas la interfaces e4/0-3, entonces:

➢ Switch DLS2

DLS2# conf t DLS2(config)#int range e4/0-3 DLS2(config-if)#switchport mode access DLS2(config-if)#switchport access vlan 567 DLS2(config-if)#spanning-tree portfast DLS2(config-if)#no shut

Para ALS1 tenemos:

➢ Switch ALS1

ALS1# conf t ALS1(config)#int e1/1 ALS1(config-if)#switchport mode access ALS1(config-if)#switchport access vlan 123 ALS1(config-if)#switchport access vlan 101 ALS1(config-if)#spanning-tree portfast ALS1(config-if)#no shut

Para el caso de la interfaz f0/15 , se tomó como análoga la interfaz e3/3, entonces:

➢ Switch ALS1

ALS1# conf t ALS1(config)#int e3/3 ALS1(config-if)#switchport mode access ALS1(config-if)#switchport access vlan 111 ALS1(config-if)#spanning-tree portfast ALS1(config-if)#no shut

Para ALS2 tenemos:

➢ Switch ALS2

ALS2# conf t ALS2(config)#int e1/1 ALS2(config-if)#switchport mode access ALS2(config-if)#switchport access vlan 234 ALS2(config-if)#spanning-tree portfast ALS2(config-if)#no shut

Para el caso de la interfaz f0/15 , se tomó como análoga la interfaz e3/3, entonces:

➢ Switch ALS2 ALS2# conf t ALS2(config)#int e3/3 ALS2(config-if)#switchport mode access ALS2(config-if)#switchport access vlan 111 ALS2(config-if)#spanning-tree portfast ALS2(config-if)#no shut

Parte 2: conectividad de red de prueba y las opciones configuradas.

- d. Verificar la existencia de las VLAN correctas en todos los switches y la asignación de puertos troncales y de acceso.
- e. Verificar que el EtherChannel entre DLS1 y ALS1 está configurado correctamente.
- f. Verificar la configuración de Spanning tree entre DLS1 o DLS2 para cada VLAN.

### <span id="page-58-0"></span>Pruebas de conexión

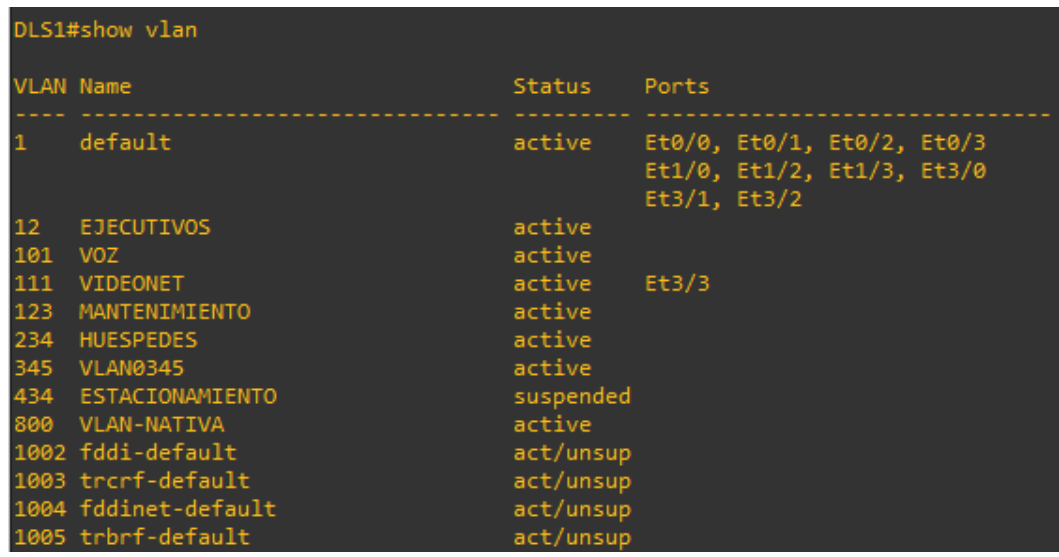

*Ilustración 33:VLANs en DLS1.*

| DLS1#show vtp status                                           |                                                                                 |
|----------------------------------------------------------------|---------------------------------------------------------------------------------|
| VTP Version capable                                            | : 1 to 3                                                                        |
| VTP version running<br>$\sim$ $\sim$ $\sim$ 2                  |                                                                                 |
| VTP Domain Name                                                | : UNAD                                                                          |
| VTP Pruning Mode                                               | : Disabled                                                                      |
| VTP Traps Generation                                           | : Disabled                                                                      |
| Device ID                                                      | : aabb.cc80.0100                                                                |
| Configuration last modified by 10.12.12.1 at 12-12-19 02:43:38 |                                                                                 |
|                                                                | Local updater ID is 10.12.12.1 on interface Po12 (first layer3 interface found) |
| Feature VLAN:                                                  |                                                                                 |
|                                                                |                                                                                 |
| VTP Operating Mode                                             | : Server                                                                        |
| Maximum VLANs supported locally                                | : 1005                                                                          |
| Number of existing VLANs                                       | : 13                                                                            |
| Configuration Revision                                         | : 12                                                                            |
| MD5 digest                                                     |                                                                                 |
|                                                                |                                                                                 |

*Ilustración 34:Estado VTP en DLS1.*

<span id="page-59-0"></span>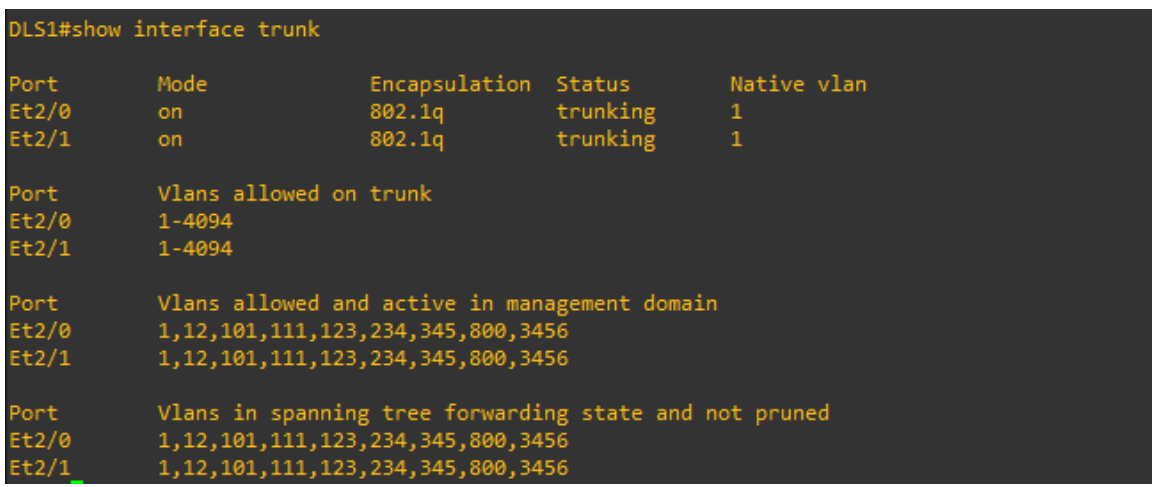

*Ilustración 35:Interfaces troncales en DLS1.*

```
DLS1#show etherchannel summary<br>
Flags: D - down P - bundled in port-channel<br>
I - stand-alone s - suspended<br>
H - Hot-standby (LACP only)<br>
R - Layer3 S - Layer2<br>
U - in use N - not in use, no aggregation<br>
f - failed to alloc
             M - not in use, minimum links not met
              m - not in use, port not aggregated due to minimum links not met u - unsuitable for bundling
             w - waiting to be aggregated<br>d - default port
              A - formed by Auto LAG
Number of channel-groups in use: 3
Number of aggregators:
Group Port-channel Protocol Ports
                                                          Et1/2(s)<br>Et2/0(I)<br>Et2/2(P)
                                                                                Et1/3(s)<br>Et2/1(I)<br>Et2/3(P)
                                         LACP
            Po1(SD)PAgP<br>LACP
            Po4(SD)Po12(RU)12
```
*Ilustración 36:Sumario de Etherchannel en DLS1.*

<span id="page-60-0"></span>

| DLS1#sh spanning-tree vlan 111 |                                                   |                                                               |                                                                                                    |
|--------------------------------|---------------------------------------------------|---------------------------------------------------------------|----------------------------------------------------------------------------------------------------|
| VLAN0111                       | Root ID Priority 24687<br>This bridge is the root | Spanning tree enabled protocol rstp<br>Address aabb.cc00.0100 | Hello Time 2 sec Max Age 20 sec Forward Delay 15 sec                                                             |
|                                | Aging Time 300 sec                                | Address aabb.cc00.0100                                        | Bridge ID Priority 24687 (priority 24576 sys-id-ext 111)<br>Hello Time 2 sec Max Age 20 sec Forward Delay 15 sec |
| Interface                      |                                                   | Role Sts Cost Prio.Nbr Type                                   |                                                                                                    |
| Et2/0<br>Et2/1                 |                                                   | Desg FWD 100 128.9 Shr<br>Desg FWD 100 128.10 Shr             |                                                                                                    |

<span id="page-60-1"></span>*Ilustración 37:Sumario de Spanning-tree.*

|                  | DLS2#sh vlan         |              |                                                                 |
|------------------|----------------------|--------------|-----------------------------------------------------------------|
| <b>VLAN Name</b> |                      | Status Ports |                                                                 |
| $1 -$            | default              |              | active Et0/0, Et0/1, Et0/2, Et0/3<br>Et1/0, Et3/0, Et3/1, Et3/2 |
| 12 <sub>12</sub> | <b>EJECUTIVOS</b>    | active       | Et1/1                                                           |
| 101 VOZ          |                      | active       |                                                                 |
| 111              | VIDEONET             | active Et3/3 |                                                                 |
|                  | 123 MANTENIMIENTO    | active       |                                                                 |
|                  | 234 HUESPEDES        | active       |                                                                 |
|                  | 345 ADMINISTRACION   | active       |                                                                 |
|                  | 434 ESTACIONAMIENTO  | active       |                                                                 |
|                  | 567 CONTABILIDAD     | active       |                                                                 |
|                  | 800 VLAN-NATIVA      | active       |                                                                 |
|                  | 1002 fddi-default    | act/unsup    |                                                                 |
|                  | 1003 trcrf-default   | act/unsup    |                                                                 |
|                  | 1004 fddinet-default | act/unsup    |                                                                 |
|                  | 1005 trbrf-default   | act/unsup    |                                                                 |
|                  | 1010 VLAN1010        | active       |                                                                 |
|                  | 1111 VLAN1111        | active       |                                                                 |

*Ilustración 38:VLANs en DLS2.*

<span id="page-61-0"></span>

| DLS2#show vtp status                                           |                                           |
|----------------------------------------------------------------|-------------------------------------------|
| VTP Version capable                                            | $\cdots$ : 1 to 3                         |
| VTP version running                                            | $\cdots$ : 2                              |
| 'VTP Domain Name                                               | $\cdot$ UNAD                              |
| VTP Pruning Mode                                               | : Disabled                                |
| VTP Traps Generation                                           | : Disabled                                |
| Device ID                                                      | : aabb.cc80.0200                          |
| Configuration last modified by 10.12.12.2 at 12-12-19 02:16:48 |                                           |
|                                                                |                                           |
| Feature VLAN:                                                  |                                           |
|                                                                |                                           |
| VTP Operating Mode                                             | : Transparent                             |
| Maximum VLANs supported locally                                | : 1005                                    |
| Number of existing VLANs                                       | : 14                                      |
| Configuration Revision                                         | $\mathbf{B}$                              |
| MD5 digest                                                     | : 0x3C 0x90 0x8B 0x0E 0x47 0x06 0x56 0xBF |
|                                                                | 0x2F 0x07 0x17 0x74 0x29 0x3E 0xE4 0x2D   |

<span id="page-61-1"></span>*Ilustración 39:Estado VTP en DLS1.*

|          | DLS2#sh etherchannel summary<br>Flags: D - down P - bundled in port-channel<br>I - stand-alone s - suspended<br>H - Hot-standby (LACP only)<br>R - Layer3 S - Layer2<br>U - in use N - not in use, no aggregation<br>f - failed to allocate aggregator |   |                                                                  |  |
|----------|----------------------------------------------------------------------------------------------------|---|------------------------------------------------------------------|--|
|          | M - not in use, minimum links not met<br>u - unsuitable for bundling<br>w - waiting to be aggregated<br>d - default port                                                                                                    |   | m - not in use, port not aggregated due to minimum links not met |  |
|          | A - formed by Auto LAG<br>Number of channel-groups in use: 3<br>Number of aggregators:                                                                                                    | 3 |                                                                  |  |
|          | Group Port-channel Protocol Ports                                                                                                    |   |                                                                  |  |
| $M = -1$ | 2 Po2(SU) LACP Et1/2(P) Et1/3(P)<br>3 Po3(SU) PAgP Et2/0(P) Et2/1(P)                                                                                                    |   |                                                                  |  |

*Ilustración 40:Sumario de Etherchannel en DLS2.*

<span id="page-62-0"></span>

| $\overline{\phantom{a}}$<br>DLS2#sh spanning-tree |                                                   |                                                                                  |                                                      |  |
|---------------------------------------------------|---------------------------------------------------|----------------------------------------------------------------------------------|------------------------------------------------------|--|
| <b>VLAN0001</b>                                   | Root ID Priority 28673<br>This bridge is the root | Spanning tree enabled protocol rstp<br>Address aabb.cc00.0200                    | Hello Time 2 sec Max Age 20 sec Forward Delay 15 sec |  |
|                                                   | Aging Time 300 sec                                | Bridge ID Priority 28673 (priority 28672 sys-id-ext 1)<br>Address aabb.cc00.0200 | Hello Time 2 sec Max Age 20 sec Forward Delay 15 sec |  |
|                                                   |                                                   | Interface Role Sts Cost Prio.Nbr Type                                            |                                                      |  |
| Po <sub>2</sub><br>Po <sub>3</sub>                |                                                   | Desg FWD 56 128.66 Shr<br>Desg FWD 56 128.67 Shr                                 |                                                      |  |

<span id="page-62-1"></span>*Ilustración 41:Sumario de Spanning-tree en DLS2.*

|                  | DLS2#sh vlan       |               |       |                                                          |  |
|------------------|--------------------|---------------|-------|----------------------------------------------------------|--|
| <b>VLAN Name</b> |                    | <b>Status</b> | Ports |                                                          |  |
| 1                | default            | active        |       | Et0/0, Et0/1, Et0/2, Et0/3<br>Et1/0, Et3/0, Et3/1, Et3/2 |  |
| 12               | <b>EJECUTIVOS</b>  | active        | Et1/1 |                                                          |  |
| 101              | V <sub>O</sub> Z   | active        |       |                                                          |  |
| 111              | <b>VIDEONET</b>    | active        | Et3/3 |                                                          |  |
| 123              | MANTENIMIENTO      | active        |       |                                                          |  |
| 234              | <b>HUESPEDES</b>   | active        |       |                                                          |  |
| 345              | ADMINISTRACION     | active        |       |                                                          |  |
| 434              | ESTACIONAMIENTO    | active        |       |                                                          |  |
| 567              | CONTABILIDAD       | active        |       |                                                          |  |
|                  | <b>VLAN-NATIVA</b> | active        |       |                                                          |  |

*Ilustración 42:VLANs en DLS2.*

<span id="page-63-0"></span>

| DLS2#sh vtp status                                             |                                           |
|----------------------------------------------------------------|-------------------------------------------|
| VTP Version capable                                            | $: 1$ to $3$                              |
| VTP version running                                            | $\pm$ 2                                   |
| VTP Domain Name                                                | : UNAD                                    |
| VTP Pruning Mode                                               | : Disabled                                |
| VTP Traps Generation                                           | : Disabled                                |
| Device ID                                                      | : aabb.cc80.0200                          |
| Configuration last modified by 10.12.12.2 at 12-12-19 02:16:48 |                                           |
| Feature VLAN:                                                  |                                           |
|                                                                |                                           |
| VTP Operating Mode                                             | : Transparent                             |
| Maximum VLANs supported locally                                | : 1005                                    |
| Number of existing VLANs                                       | : 14                                      |
| Configuration Revision                                         | : 0                                       |
| MD5 digest                                                     | : 0x3C 0x90 0x8B 0x0E 0x47 0x06 0x56 0xBF |
|                                                                | 0x2F 0x07 0x17 0x74 0x29 0x3E 0xE4 0x2D   |

*Ilustración 43: Estado VTP en DLS2.*

```
ALS1#sh etherchannel summary<br>Flags:  D - down        P - bundled in port-channel
       I - stand-alone s - suspended
       H - Hot-standby (LACP only)
       R - Layer3 S - Layer2<br>
U - in use N - not in use, no aggregationf - failed to allocate aggregator
       M - not in use, minimum links not met
       m - not in use, port not aggregated due to minimum links not met
       u - unsuitable for bundling
       w - waiting to be aggregated
       d - default port
       A - formed by Auto LAG
Number of channel-groups in use: 2
Number of aggregators:
Group Port-channel Protocol Ports
      LACP
      Po1(SD)Et1/2(D)Et1/3(D)Po3(SU)PAgP
                                Et2/0(P)Et2/1(P)
```
*Ilustración 44:Sumario Etherchannel en ALS1*

<span id="page-64-0"></span>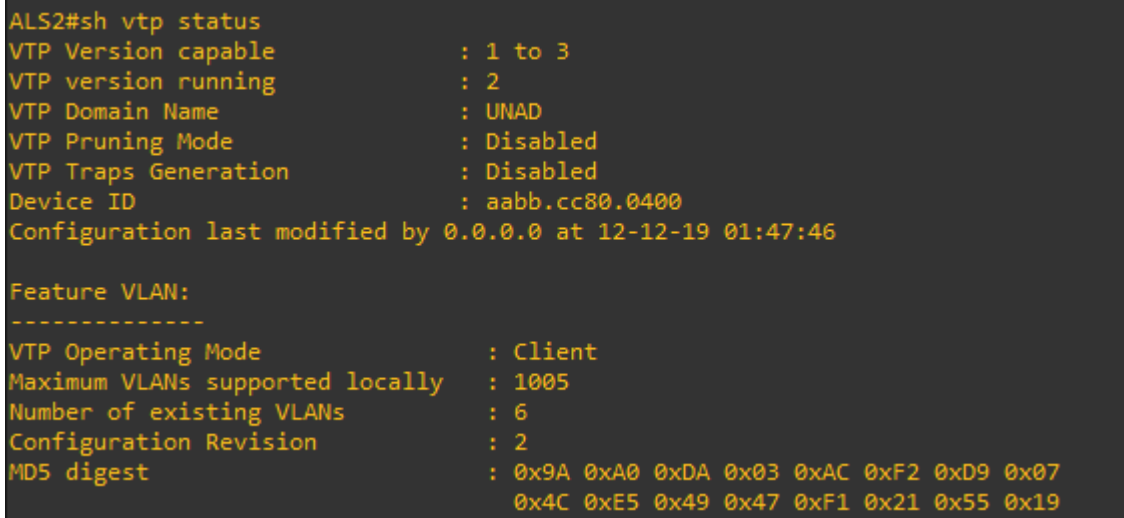

<span id="page-64-1"></span>*Ilustración 45:Estado VTP en ALS2.*

# CONCLUSIONES

<span id="page-65-0"></span>1. El trabajo realizado durante la consolidación de este documento permitió afianzar conocimientos adquiridos y hacerlos parte de soluciones reales en escenarios reales.

2. El diplomado permitió ahondar y analizar las razones por las cuales ciertos protocolos se ajustan a soluciones eficientes, el caso de EIGRP, OSPF, protocolos avanzados de comunicaciones que, aunque dan soluciones efectivas a problemáticas, se debe descartar el uso de ellos en algunos escenarios.

3. Los escenarios han puesto en práctica cada una de las habilidades adquiridas no solo en el diplomado sino durante el desarrollo de la formación profesional, dejando proyectar escenarios en los cuales se requiere hacer la integración de ser, hacer y saber hacer.

4. La decisión de utilizar ciertos protocolos en dispositivos Cisco, requiere que se haya contado con experiencia en la implementación de redes en escenarios más complejos, sin embargo, el diplomado ha dado herramientas muy valiosas para aquellos que culminando una carrera profesional apenas se introducen de lleno en el ámbito de las rutas por certificaciones en Cisco.

## BIBLIOGRAFÍA

<span id="page-66-0"></span>2960, V. (2019). Vlan Nativa Cisco 2960. Recuperado de: [https://community.cisco.com/t5/discusiones-routing-y-switching/vlan-nativa-cisco-](https://community.cisco.com/t5/discusiones-routing-y-switching/vlan-nativa-cisco-2960/td-p/3682169)[2960/td-p/3682169](https://community.cisco.com/t5/discusiones-routing-y-switching/vlan-nativa-cisco-2960/td-p/3682169)

How, K., & datos, L. (2019). Los protocolos de red en la transmisión de datos. Recuperado de:

[https://www.ionos.es/digitalguide/servidores/know-how/los-protocolos-de-red-en-la](https://www.ionos.es/digitalguide/servidores/know-how/los-protocolos-de-red-en-la-transmision-de-datos/)[transmision-de-datos/](https://www.ionos.es/digitalguide/servidores/know-how/los-protocolos-de-red-en-la-transmision-de-datos/)

INSTITUTO COLOMBIANO DE NORMAS TÉCNICAS Y CERTIFICACIÓN. Documentación: presentación, trabajos de grados y otros trabajos de investigación. NTC1486. Bogotá: El Instituto, 2008. 36 p.

Macfarlane, J. (2014). Network Routing Basics: Understanding IP Routing in Cisco Systems. Recuperado de:

[http://bibliotecavirtual.unad.edu.co:2048/login?url=http://search.ebscohost.com/logi](http://bibliotecavirtual.unad.edu.co:2048/login?url=http://search.ebscohost.com/login.aspx?direct=true&db=e000xww&AN=158227&lang=es&site=ehost-live) [n.aspx?direct=true&db=e000xww&AN=158227&lang=es&site=ehost-live](http://bibliotecavirtual.unad.edu.co:2048/login?url=http://search.ebscohost.com/login.aspx?direct=true&db=e000xww&AN=158227&lang=es&site=ehost-live)

Miksys, S., & Tyndale, R. F. (2013). Cytochrome P450-mediated drug metabolism in the brain. *Journal of psychiatry & neuroscience : JPN*, *38*(3), 152–163. doi:10.1503/jpn.120133

Teare, D., Vachon B., Graziani, R. (2015). CISCO Press (Ed). EIGRP Implementation. Implementing Cisco IP Routing (ROUTE) Foundation Learning Guide CCNP ROUTE 300-101. Recuperado de [https://1drv.ms/b/s!AmIJYei-](https://1drv.ms/b/s!AmIJYei-NT1IlnMfy2rhPZHwEoWx)[NT1IlnMfy2rhPZHwEoWx](https://1drv.ms/b/s!AmIJYei-NT1IlnMfy2rhPZHwEoWx)